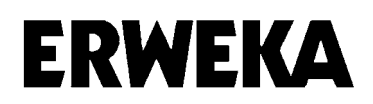

**Mode d'emploi** 

 **Appareil de contrôle de la dureté des comprimés** 

 **Type : TBH310** 

 **Type : TBH310 M** 

 **Type : TBH310 MD** 

#### **Attention !**

 Pour vous éviter de perdre du temps et de l'argent, lors d'une commande d'une pièce de rechange ou d'une réparation, nous vous prions de bien vouloir nous donner les indications suivantes :

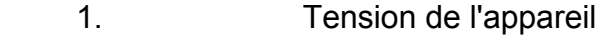

- 2. Numéro de l'appareil<br>3. Une description de la
- Une description de la panne

Modifications techniques réservées.

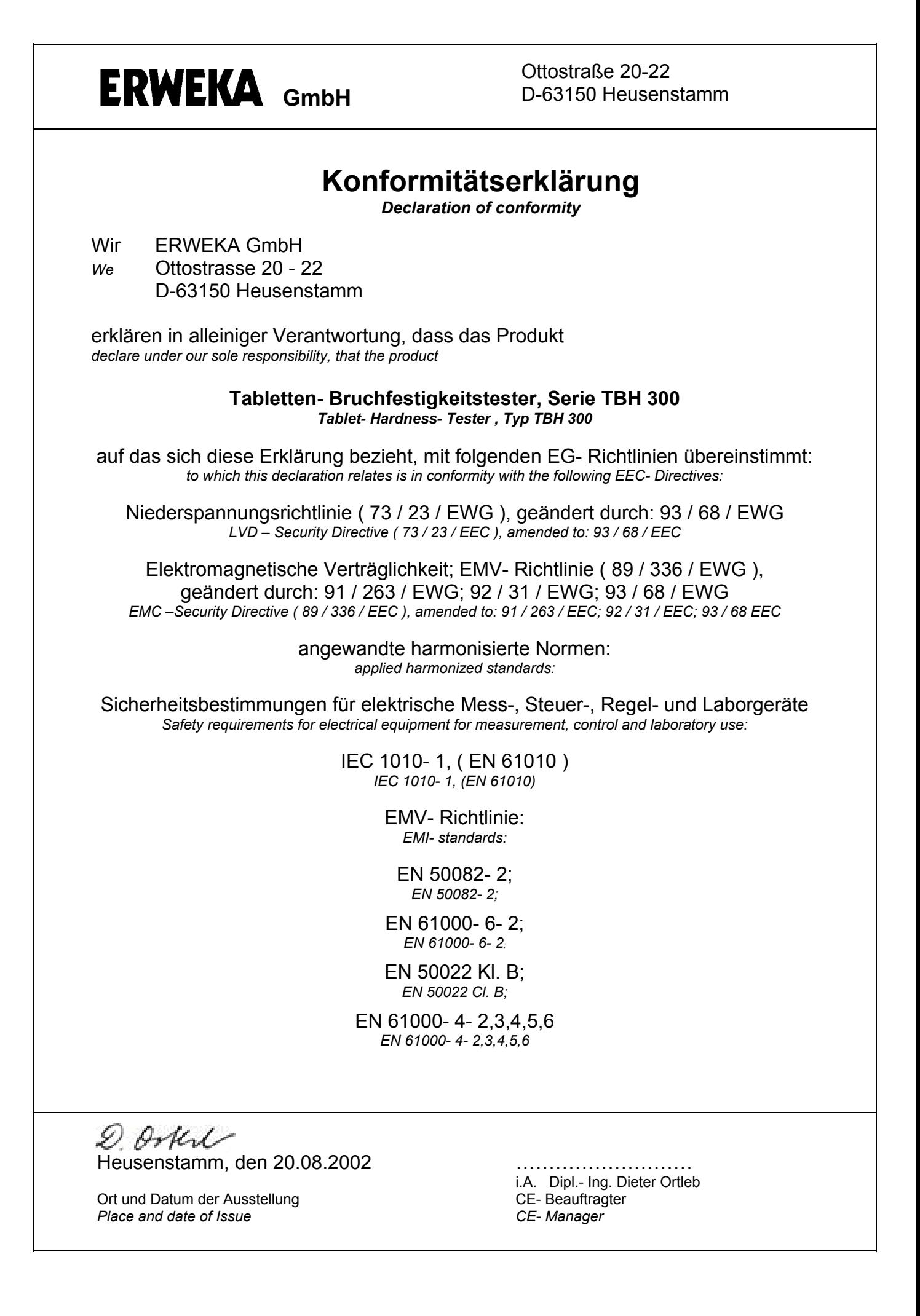

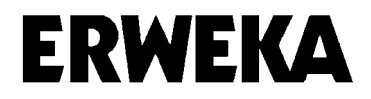

# **Mot de passe**

Le calibrage de l'appareil de contrôle de dureté des comprimés - ERWEKA ainsi que les limites T3 sont protégés par des mots de passe.

Le mot de passe du calibrage est le suivant : **CALIBRAGE**

Le mot de passe pour modifier les limites T3 doit être indiqué dans le menu principal "normes" sous la rubrique "tolérances T3"

Il s'agit de : **T3USER**

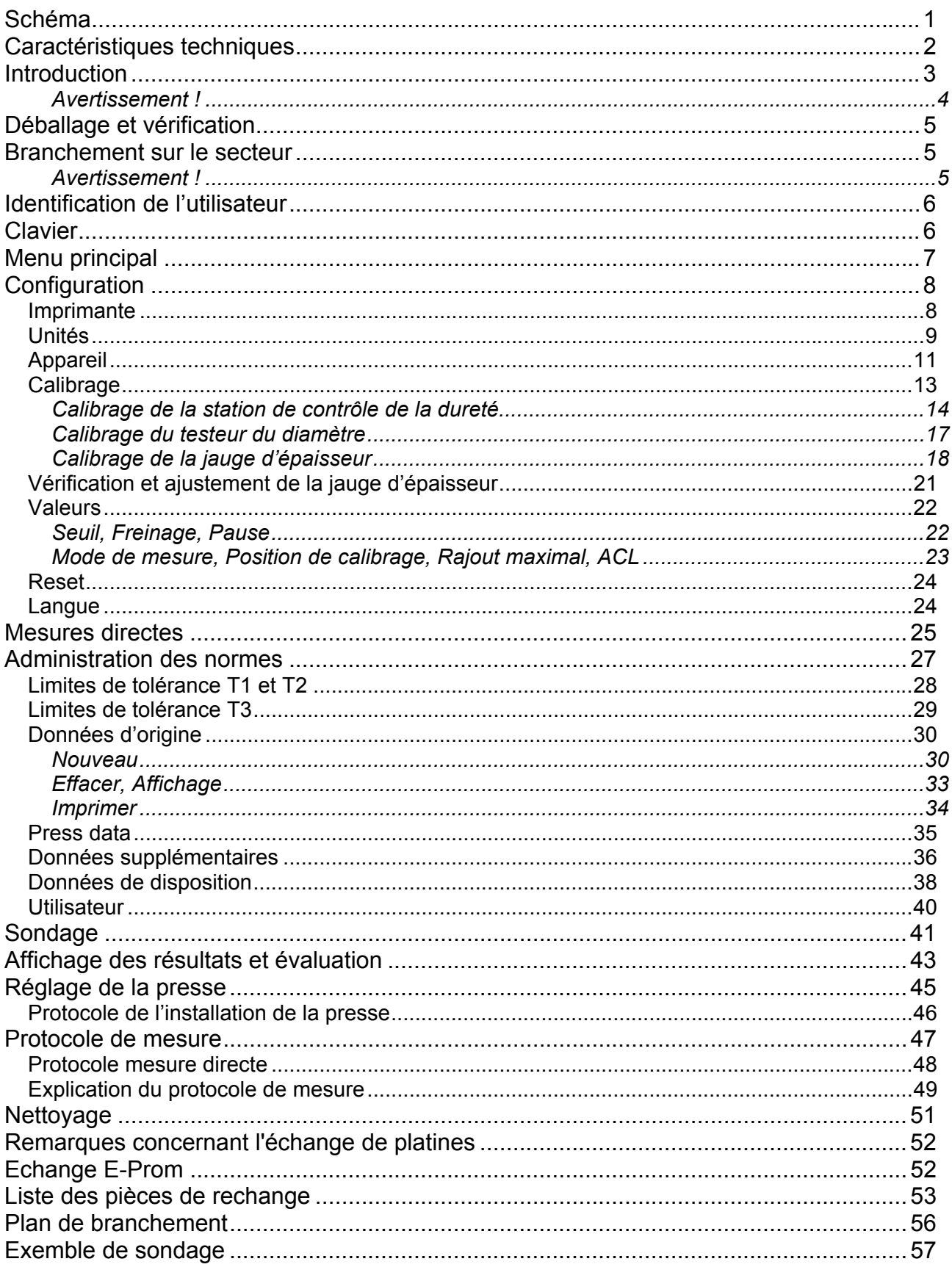

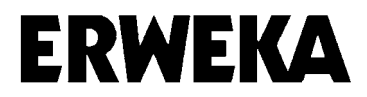

# **Schéma**

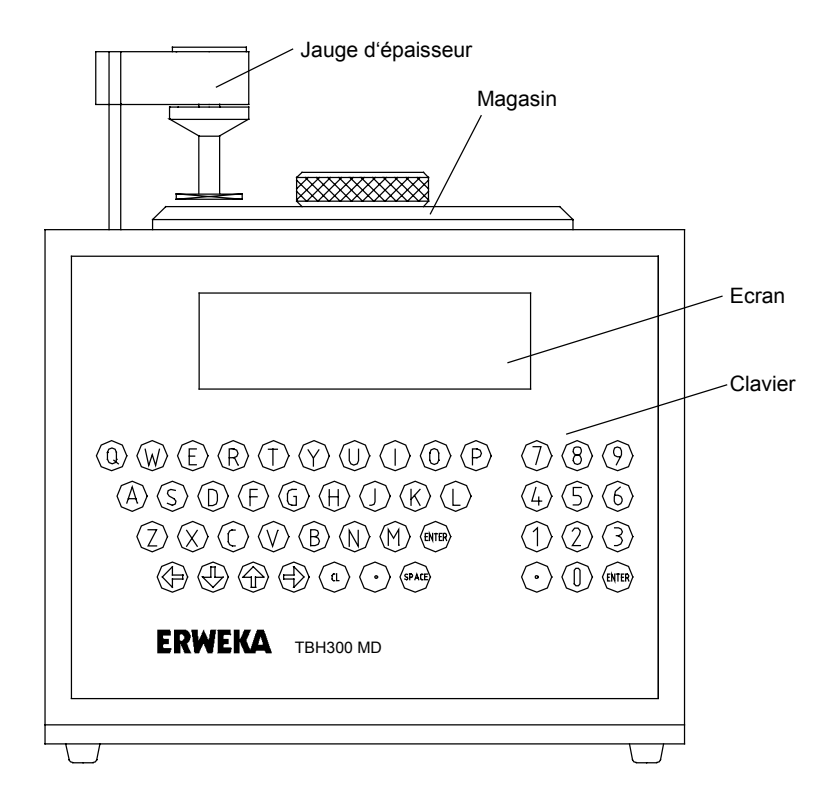

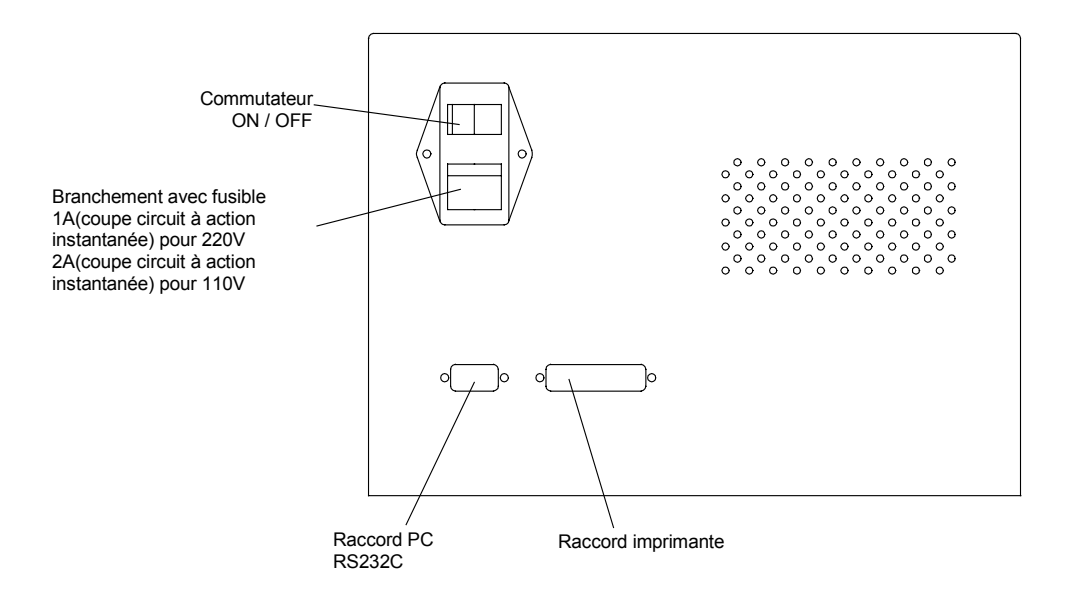

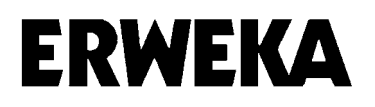

# **Caractéristiques techniques**

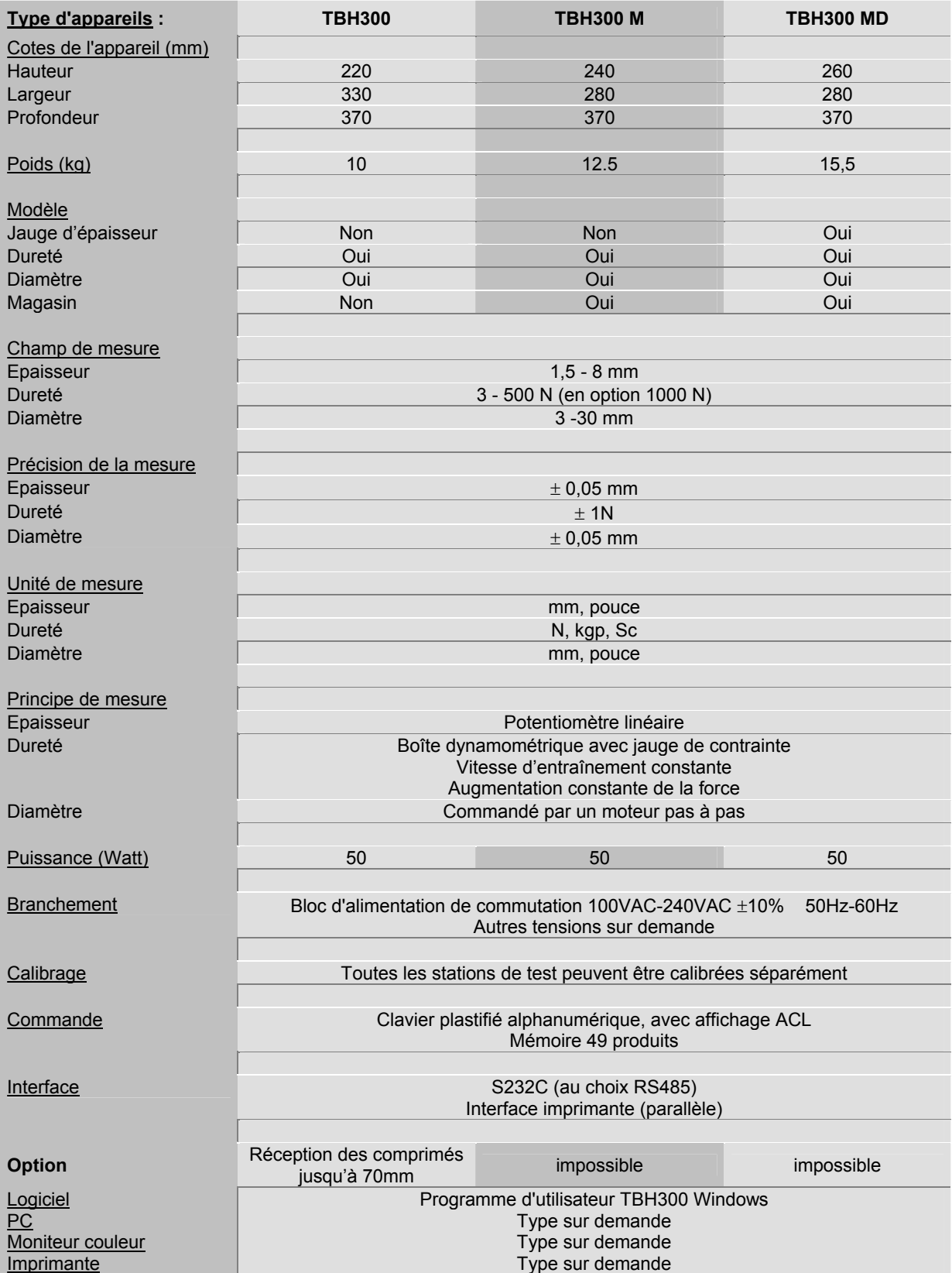

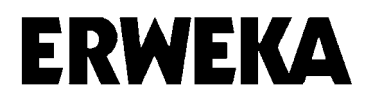

# **Introduction**

Le TBH300 MD est un appareil compact, utilisé pour mesurer automatiquement l'épaisseur, le diamètre et la dureté de comprimés, de dragées, d'oblongs ou de tout autre produit semblable.

L'appareil est étudié pour des contrôles de qualité et de fonctionnement et est équipé, selon les normes, d'une interface série RS 232C et d'un raccord d'imprimante parallèle.

Le TBH300 peut fonctionner en mode Stand-Alone (sans PC) ou en relation avec un PC et un logiciel travaillant sous Windows.

Trois types d'appareils sont à votre disposition.

TBH300 (Appareil de base) TBH300M (Modèle comprenant un magasin à 10 compartiments) TBH300MD (Modèle comprenant un magasin à 10 compartiments et une jauge d'épaisseur)

L'appareil peut être en outre équipé, si vous le souhaitez, de mâchoires spéciales pour dragées et oblongs, ainsi que d'un dispositif de contrôle d'ampoules (valable uniquement pour l'appareil de base TBH300).

Les champs de mesure sont définis conformément aux normes du marché. L'épaisseur est communiquée par un potentiomètre linéaire. Le champ de mesure est de 1,5 jusqu'à 8 mm avec une précision de mesure de ± 0,05 mm.

La mesure du diamètre s'effectue par le nombre de pas réalisé par le moteur pas à pas et la montée de l'axe d'entraînement. Des comprimés d'un diamètre compris entre 3 et 30 mm peuvent être contrôlés avec une précision de ± 0,05 mm.

Afin de déterminer la dureté, vous avez le choix entre deux méthodes de mesure: «speed» ou «force». La dureté est mesurée par l'intermédiaire d'une boîte dynamométrique avec jauge de contrainte. Le champ de mesure standard est compris entre 3 et 500 N; la précision de mesure est de ±1 N.

Méthode *speed*:

Le moteur d'entraînement pour la mâchoire de rupture fonctionne durant le test à une vitesse de contrôle constante.

Méthode *force:* 

Une augmentation constante de la force est réalisée par le biais d'une augmentation de la force linéaire du moteur d'entraînement.

Toutes les stations de mesure peuvent être calibrées individuellement.

Afin de pouvoir entrer des données et contrôler l'appareil, vous disposez d'un clavier alphanumérique à touches tactiles, doté d'un affichage ACL.

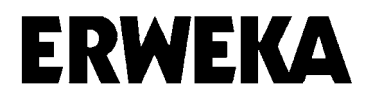

#### *Avertissement !*

#### **Remarques sur la protection de l'environnement**

Il faut noter que les restes de produits testés doivent être éliminés, de manière appropriée, selon les lois en vigueur sur la protection de l'environnement.

# **Déballage et vérification**

**ERWEKA** 

Vérifiez tout d'abord, lors du déballage, que l'appareil ainsi que les accessoires n'aient pas subi de dégâts pendant le transport.

Si vous constatez des défauts d'emballage, veuillez informer l'expéditeur, les chemins de fer ou la poste, afin qu'un certificat de dommages puisse être rempli.

## **Branchement sur le secteur**

Branchez seulement l'appareil sur une prise secteur mise à terre. Comparez la tension et la fréquence du secteur avec les données indiquées sur la plaque signalétique.

Pour l'alimentation du courant, reliez le câble de réseau à la borne, située sur la paroi arrière de l'appareil.

En cas de panne, vérifiez tout d'abord le fusible dans la borne d'entrée du réseau. Si vous ne parvenez pas à remettre en route l'appareil, veuillez nous renvoyer le formulaire de réclamation ci-joint dûment rempli.

Nous déclinons toute responsabilité en cas de mauvais branchement !

#### *Avertissement !*

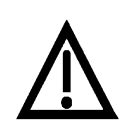

- L'appareil ne doit être ouvert, en cas de panne, que par un technicien autorisé.
	- Retirer la prise avant d'ouvrir l'appareil.

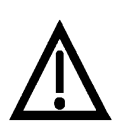

- Attention, pendant le test, des parties du corps (en particulier les doigts) peuvent se retrouver coincées entre la mâchoire de rupture et la mâchoire opposée.
- Manipulez toujours les comprimés à l'aide d'une pince ou d'un outil similaire approprié pour ce type de produits.
- Afin d'éliminer les restes des comprimés, utilisez toujours le pinceau qui est livré avec l'appareil.
- Lorsque des comprimés se brisent, il peut arriver que des morceaux soient éjectés. Portez toujours des lunettes de protection.

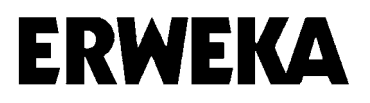

# **Identification de l'utilisateur**

Après avoir mis l'appareil sous tension, il vous est demandé d'entrer le nom de l'utilisateur à l'aide du clavier à touches tactiles.

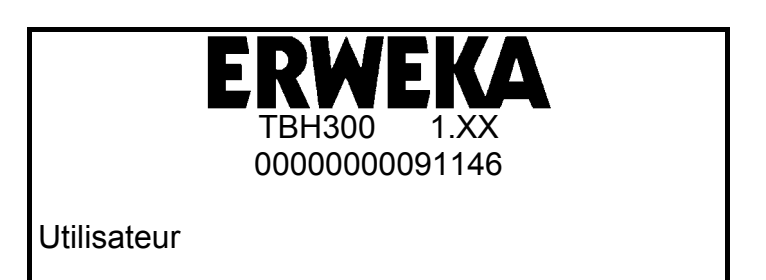

Entrez le nom de l'utilisateur et confirmez avec <Enter>. Le TBH effectue un Reset.

# **Clavier**

Toutes les données sont entrées par l'intermédiaire d'un clavier alphanumérique à touches tactiles, situé à l'avant de l'appareil.

Afin d'entrer des données alphanumériques, vous disposez des touches A - Z et 1 - 9.

Des bips sonores vous donnent confirmation des commandes d'entrée effectuées à l'aide du clavier. C'est seulement après le bip que la commande est acceptée et réalisée.

Lorsque vous entrez des données, il vous est possible de laisser un espace ou bien d'effacer des informations incorrectes en appuyant sur la touche <SPACE>.

La touche <CL> vous permet, en mode "entrée", de déplacer le curseur dans le sens inverse. C'est également avec la touche <CL> que vous pouvez quitter un menu ou une fenêtre.

Vous pouvez sélectionner un menu ou bien une option avec les flèches.  $\bigwedge$  et  $\bigvee$  ou bien en tapant l'initiale du mot de la rubrique. (par ex., la touche <M> pour mesure) Si un menu se compose de plusieurs pages, vous pouvez "feuilleter" les différentes pages à l'aide des flèches  $\leftarrow e^+e^+e^-$ .

Vous entrez ou confirmez une donnée avec la touche <Enter>.

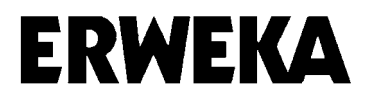

# **Menu principal**

Le menu principal s'affiche sur le display.

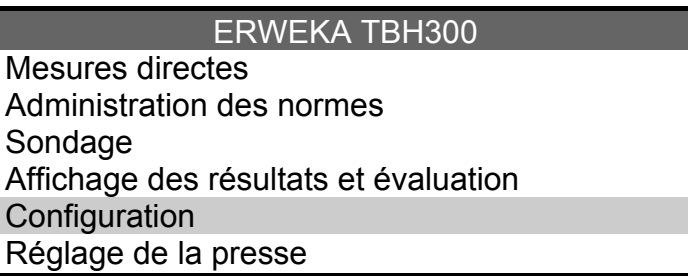

• *Mesures directes* 

Mise en route des mesures directes. Ce menu vous permet de mesurer des comprimés sans avoir recours aux données d'origine, relatives à la charge ou au produit.

- *Administration des normes*  Les données d'origine et les paramètres concernant chaque produit / charge ainsi que les tests à effectuer sont enregistrés dans ce menu.
- *Sondage* Ce menu vous permet de mesurer des comprimés sans avoir recours aux données d'origine, relatives à la charge ou au produit.
- *Résultats et évaluation* Les résultats et évaluations du dernier test sont indiqués et / ou imprimés.
- *Configuration*  Réglage initial de l'appareil et du type de mesure.
- *Réglage de la presse*

Menu de test spécial permettant de régler la presse des comprimés, sans avoir recours aux données d'origine, relatives à la charge ou au produit.

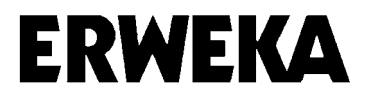

# **Configuration**

Toutes les données, qui sont importantes pour les appareils et spécifiques aux types de mesure, sont effectuées dans ce menu.

Après avoir sélectionné "configuration " dans le menu principal, vous obtenez l'indication suivante :

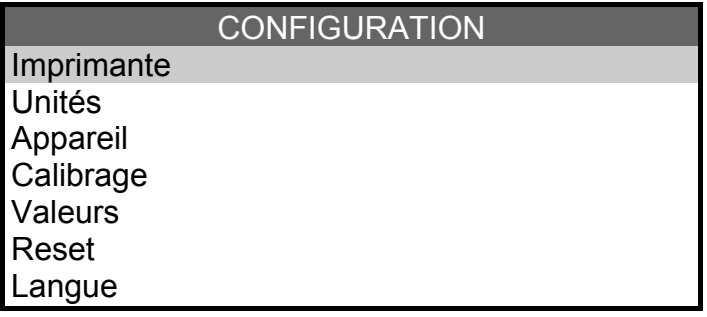

#### **Imprimante**

Après avoir sélectionné "imprimante" dans le menu "configuration", vous obtenez l'indication suivante :

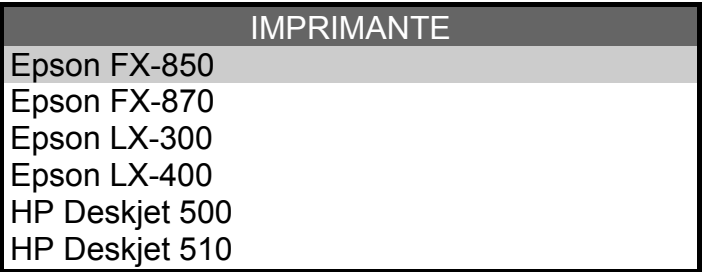

Sélectionnez votre imprimante, parmi celles pouvant être raccordées à l'appareil et confirmez avec <Enter>.

L'imprimante doit être réglée sur le jeu de caractères IBM.

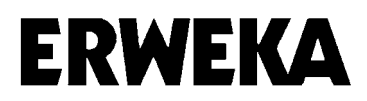

#### **Unités**

C'est sous cette rubrique que sont fixées les unités de mesure pour les paramètres à mesurer.

Après avoir sélectionné "unités" dans le menu "configuration", vous obtenez l'indication suivante :

UNITES Longueur **Force** Limite de la force Méthode de mesure

Sélectionnez, dans le menu, la rubrique "longueur" et confirmez avec <Enter>. Sélectionnez mm ou pouces. Confirmez avec <Enter>.

Unité Longueur

mm Pouce  $1 \text{ mm} = 0.0394 \text{ pouce}$ 

1 pouce  $= 25.4$  mm

Sélectionnez, dans le menu, la rubrique "force" et confirmez avec <Enter>. Choisissez l'unité souhaitée parmi les options Newton, Strong Cobb et Kilogramme-poids. Confirmez avec <Enter>.

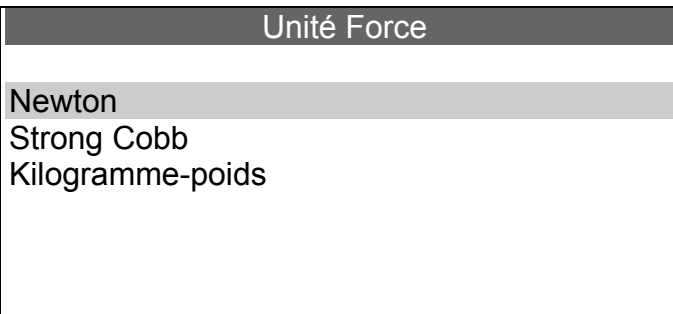

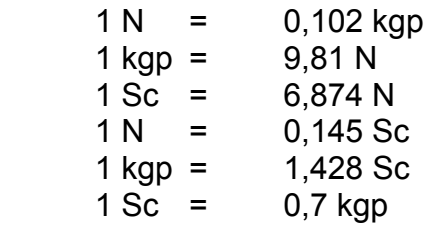

Les unités enregistrées sous cette rubrique sont désormais valables pour tous les paramètres de mesure ainsi que pour les tests.

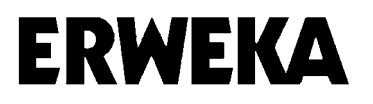

Limite de la force

Réglage de la limite de la force : standard 500 N, en option: 1000N.

Sélectionner la rubrique «méthode de mesure» et confirmer avec <ENTER>. Sélection de *speed* ou *force*. Confirmation avec <Enter>.

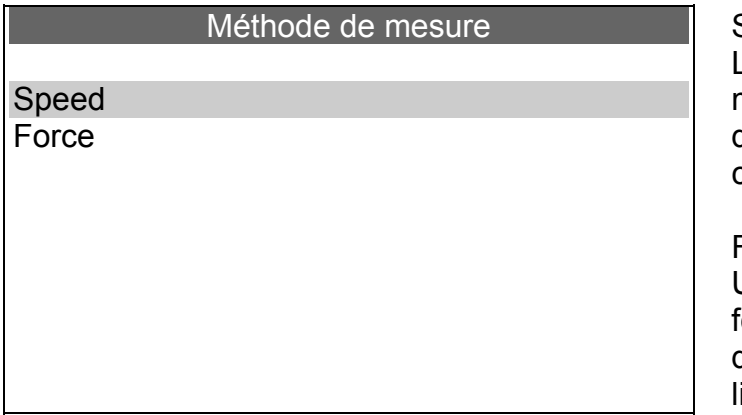

Speed:

Le moteur d'entraînement pour la mâchoire de rupture fonctionne durant le test à une vitesse de contrôle constante.

Force:

Une augmentation constante de la force est réalisée par le biais d'une augmentation de la force linéaire du moteur d'entraînement.

Les unités enregistrées ici s'appliquent pour tous les paramètres de mesure.

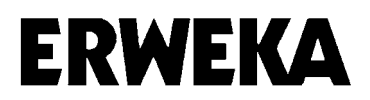

#### **Appareil**

Après avoir sélectionné "appareil" dans le menu "configuration", vous obtenez l'indication suivante :

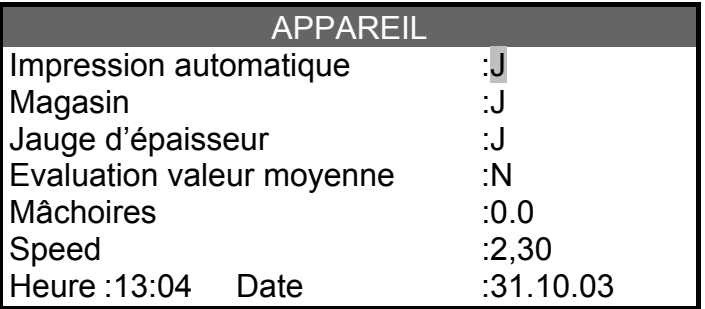

Dans le menu "appareil" sont effectués les réglages spécifiques à l'appareil. Touche <O> pour Oui, <N> pour Non.

- *Impression automatique* Donnée indiquant si l'impression des résultats de mesure doit être effectuée automatiquement à la fin d'un test. Confirmez avec <Enter>.
- *Magasin* Donnée indiquant si un magasin est utilisé pour l'appareil. Confirmez avec <Enter>.
- *Jauge d'épaisseur* Donnée indiquant si un magasin est utilisé pour l'appareil. Confirmez avec <Enter>.
- *Evaluation en fonction de la moyenne*  Vous pouvez déterminer si les limites de tolérance doivent se référer aux valeurs requises ou aux valeurs moyennes indiquées dans le test. Si vous entrez "N" ou confirmez en appuyant sur <Enter>, cela signifie que les limites de tolérance se réfèrent aux valeurs requises. En entrant "O" et confirmant avec <Enter>, les limites de tolérance se réfèrent aux valeurs moyennes indiquées.
- *Mâchoires (uniquement pour les dragées)*

Vous pouvez entrer ici les mesures de compensation des mâchoires spéciales. Pour les tests avec les mâchoires spéciales pour des dragées, il est nécessaire d'indiquer la mesure de compensation. Il faut mesurer la profondeur des encoches des deux mâchoires et l'insérer dans ce menu. Si cette mesure n'est pas indiquée, les résultats du diamètre n'en tiendront pas compte et seront donc inférieurs.

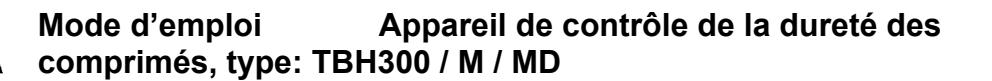

• *Vitesse de mesure Speed* 

La vitesse du processus de rupture peut être réglée entre 0,05 mm/sec et 3 mm/sec. Le réglage standard est de 2,3 mm/sec. La vitesse de mesure est indiquée dans le protocole.

La comparabilité des résultats de rupture d'un produit peut être seulement garantie si le réglage de la vitesse est identique.

• *Méthode de mesure «force»*

L'augmentation de la force du processus de rupture peut être réglée en Newton par seconde de 10 à 300 N/s. La valeur par défaut est 20 N/s. L'augmentation de la force est indiquée dans le protocole.

La comparabilité des résultats de rupture d'un produit peut être seulement garantie si le réglage de l'augmentation de la force est identique.

• *Heure*

Entrez l'heure actuelle en heures et minutes, séparées par des deux points.

• *Date*

Entrez la date actuelle en précisant le jour, le mois et l'année, séparés par des points.

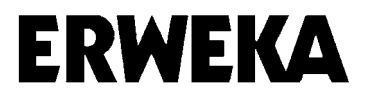

#### **Calibrage**

Il est nécessaire de calibrer les stations de mesure au bout de certaines périodes définies et lorsque les valeurs mesurées révèlent des écarts importants. Nous vous conseillons de calibrer la station de l'épaisseur et du diamètre tous les jours et la station de contrôle de dureté, tous les mois. Après chaque calibrage, un protocole est imprimé automatiquement, dès que vous quittez le menu "calibrage" en appuyant sur la touche <CL>. Le protocole indique les valeurs requises et actuelles ainsi que la mesure de contrôle et la date du calibrage.

Après avoir sélectionné "calibrage" dans le menu "configuration", vous obtenez l'indication suivante, vous demandant d'entrer le mot de passe. Confirmez avec <Enter>.

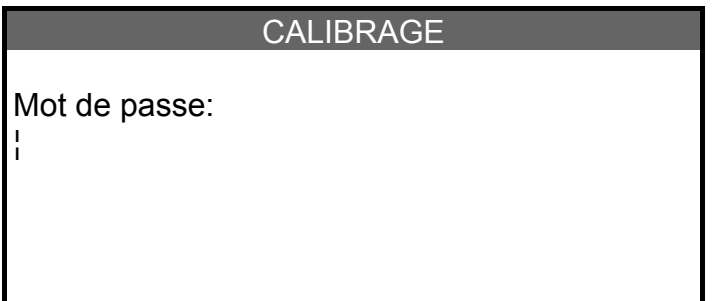

Après avoir entré le mot de passe, vous obtenez le menu "calibrage".

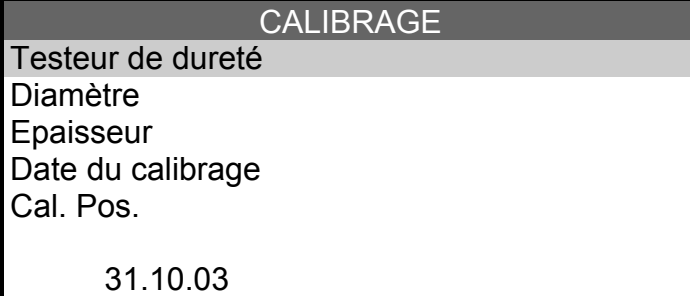

Sélectionnez la station qui doit être calibrée. Confirmez avec <Enter>.

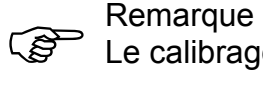

Le calibrage du testeur de dureté doit être effectué en mode de mesure «0».

#### *Calibrage de la station de contrôle de la dureté*

Vous sélectionnez "testeur de dureté" dans le menu "calibrage" et confirmez avec <Enter>. Le taquet de rupture sort ensuite du boîtier, se positionne à la mesure de calibrage qui a été fixée dans la rubrique "valeurs" et s'immobilise. Vous obtenez l'indication suivante:

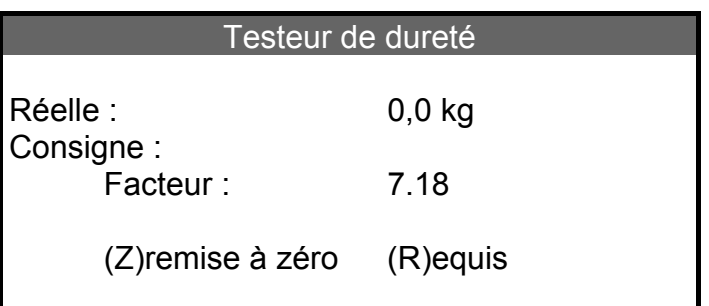

*Valeur réelle:*affichage du poids en [kg]

*Consigne :* entrée du poids en [kg] *Facteur :* facteur interne de calibrage pour boîte dynamométrique et électronique d'évaluation

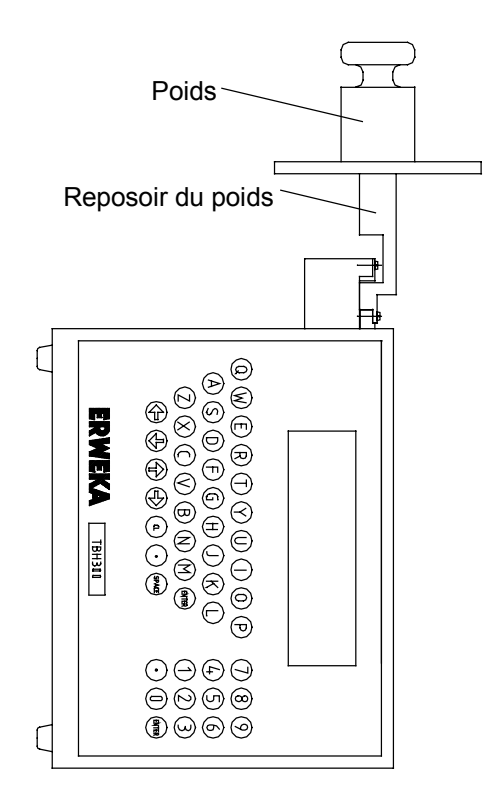

- Dévissez la mâchoire de rupture amovible et fixez le reposoir du poids sur le taquet. (cf. schéma)
- Mettez l'appareil avec le reposoir du poids avec précaution sur le côté.
- Afin de soumettre au tarage le poids de la plaque, appuyez sur la touche <Z> pour "remise à zéro".
- Placez le poids souhaité avec précaution. Les poids conseillés sont de 10 à 30 kg.

• Appuyez sur la touche <D> et entrez le poids [kg] (consigne)

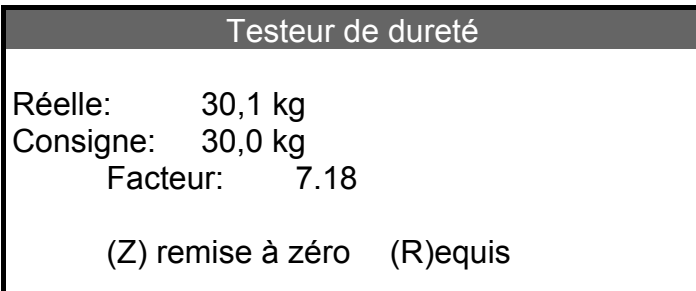

- Confirmez avec <Enter>.
- Dans le cas où la valeur réelle diffère de la valeur requise, la valeur réelle est ajustée à la valeur requise. Le facteur est corrigé automatiquement.
- A l'aide de la touche <CL>, le calibrage est terminé et vous ouvrez la fenêtre pour les mesures de contrôle.

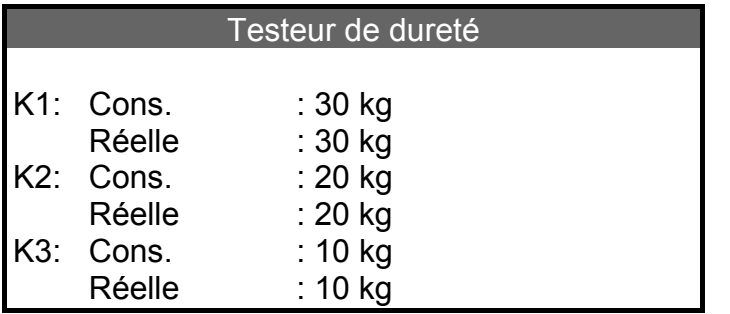

Vous pouvez, à l'aide de trois poids différents de contrôle, vérifier la linéarité de la boîte dynamométrique. Pour toutes les mesures de contrôle, déposez le poids avec précaution sur le plateau de la balance, entrez la valeur requise (consigne) en [kg] et confirmez avec <Enter>. Pour chaque valeur requise est indiquée la valeur réelle mesurée.

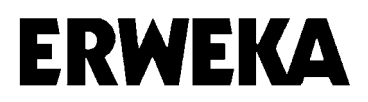

#### **Attention :**

A la fin du processus de vérification, retirez tout d'abord le reposoir du poids et fixez la mâchoire de rupture. Puis confirmez avec <Enter>. La mâchoire de rupture retourne à sa position initiale.

Testeur de dureté Reset mâchoires avec ENTER

#### ATTENTION !

Il est impératif de procéder dans cet ordre.

Si l'ordre de démontage du réceptacle du poids n'est pas respecté, le taquet de rupture retourne à la position initiale avec le reposoir du poids monté. Sélectionnez, dans ce cas, "Cal. Pos." dans le menu "calibrage" et confirmez avec <Enter>. Le taquet de rupture s'avance jusqu'à la position de calibrage qui a été réglée au préalable et s'immobilise. Retirez le reposoir du poids et fixez la mâchoire de rupture. En appuyant sur <Enter>, le taquet de rupture retourne à nouveau à la position initiale.

Après le calibrage du testeur de dureté, il est nécessaire de remonter correctement la mâchoire de rupture pour éviter tout défaut de fonctionnement. Pour cela, il faut fixer sans laisser d'écart la mâchoire de rupture à la même hauteur que le taquet de rupture sur le côté et le devant.

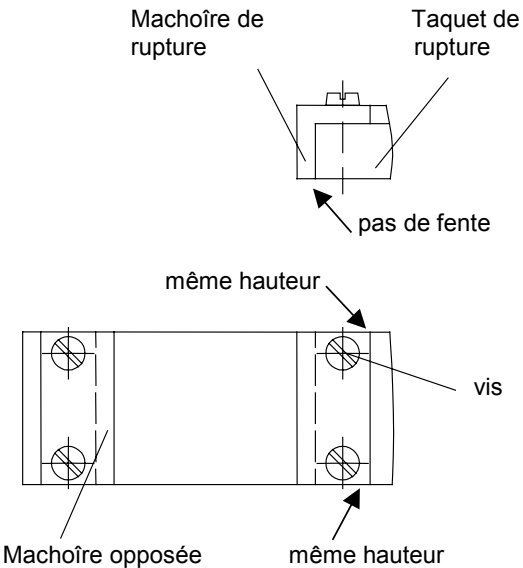

Remarque : Après chaque calibrage de la station de contrôle de la dureté, il est nécessaire d'effectuer un calibrage du diamètre.

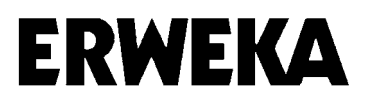

#### *Calibrage du testeur du diamètre*

Après avoir sélectionné "diamètre" dans le menu "calibrage", vous obtenez l'indication suivante :

#### Diamètre

Nettoyer la mâchoire Ne rien déposer Appuyer sur Enter

Nettoyez la mâchoire de rupture ainsi que la mâchoire opposée à l'aide d'un pinceau et confirmez avec <Enter>. Afin de déterminer le point zéro, la mâchoire de rupture va jusqu'à la mâchoire opposée et revient à la position initiale.

Pour le calibrage d'un deuxième point, une cote finale est définie.

Une cote finale de 10,00 mm est déjà indiquée mais elle peut être modifiée. Confirmez avec <Enter>.

**Diamètre** 

Cote finale : 10,00 mm

Appuyer sur Enter

Entrez la cote finale et confirmez à nouveau avec <Enter>. La mâchoire de rupture se déplace jusqu'à la cote finale et enregistre le deuxième point.

Vous pouvez maintenant entrer trois mesures de contrôle différentes afin de vérifier l'exactitude de la station de test. Entrez différentes cotes finales pour les mesures de contrôle, ainsi que la valeur requise (consigne) et confirmez avec <Enter>.

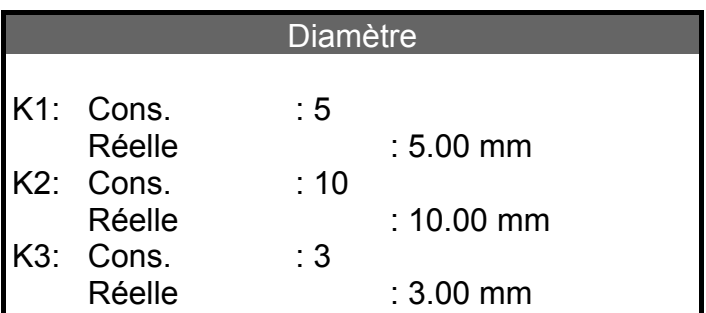

Vous revenez au menu "calibrage" en appuyant sur <Enter>.

#### *Calibrage de la jauge d'épaisseur*

**ERWEKA** 

Il convient de garantir le parallélisme de la plaque de mesure jusqu'à la surface de transport. Cf. vérification et ajustement de la jauge d'épaisseur, page 17.

Après avoir sélectionné "jauge d'épaisseur" dans le menu "calibrage", vous obtenez l'indication suivante :

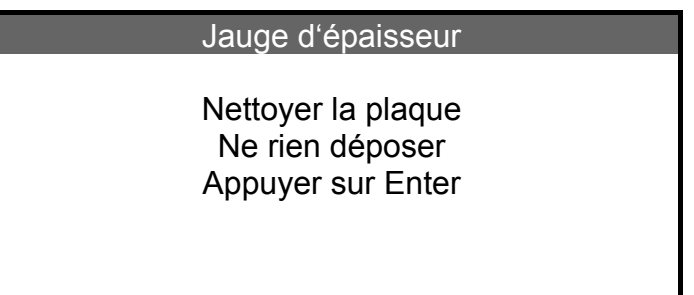

- Nettoyez, à l'aide d'un pinceau, la plaque de mesure et la surface de transport. Appuyez sur <Enter>.
- Afin de déterminer le point zéro, la plaque de mesure va jusqu'à la surface de transport et revient à la position initiale.

Jauge d'épaisseur

Cale étalon 5 mm Appuyer sur Enter

Suivant l'indication affichée sur le display, ajoutez 5 mm de cote finale sous la plaque de mesure et appuyez sur <Enter>.

Vous pouvez maintenant entrer trois mesures de contrôle différentes afin de vérifier l'exactitude de la station de test. Entrez différentes cotes finales pour les mesures de contrôle, ainsi que la valeur requise et confirmez avec <Enter>.

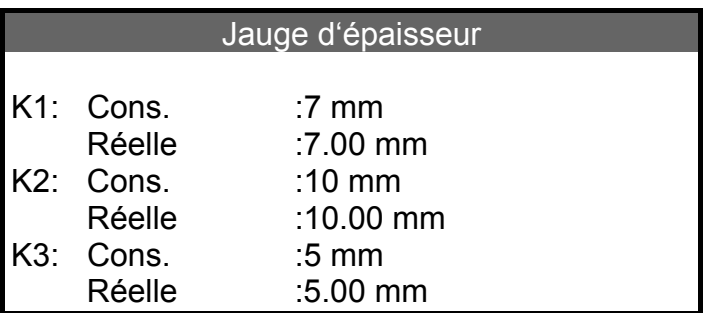

Vous revenez au menu "calibrage" en appuyant sur <Enter>.

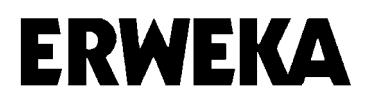

CALIBRAGE

Testeur de dureté Diamètre Epaisseur Date du calibrage Cal. Pos.

31.10.03

Après avoir sélectionné "date du calibrage " dans le menu "calibrage", vous obtenez l'indication suivante.

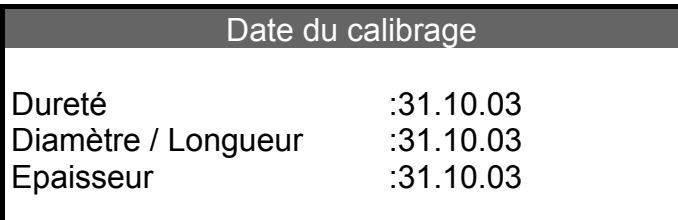

Cette rubrique vous indique la date à laquelle chaque station de mesure a été calibrée pour la dernière fois.

Vous revenez au menu "calibrage" en appuyant sur CL.

Si vous quittez le menu avec la touche <CL>, un protocole de calibrage est automatiquement imprimé. Vous pouvez répéter l'impression du protocole autant de fois que vous le souhaitez si vous tapez "N" devant le message "Impression OK". Si le protocole est imprimé en bonne et due forme, confirmez avec "O". Une nouvelle impression du protocole de calibrage est alors impossible.

#### CALIBRAGE

Impression OK: N

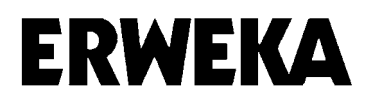

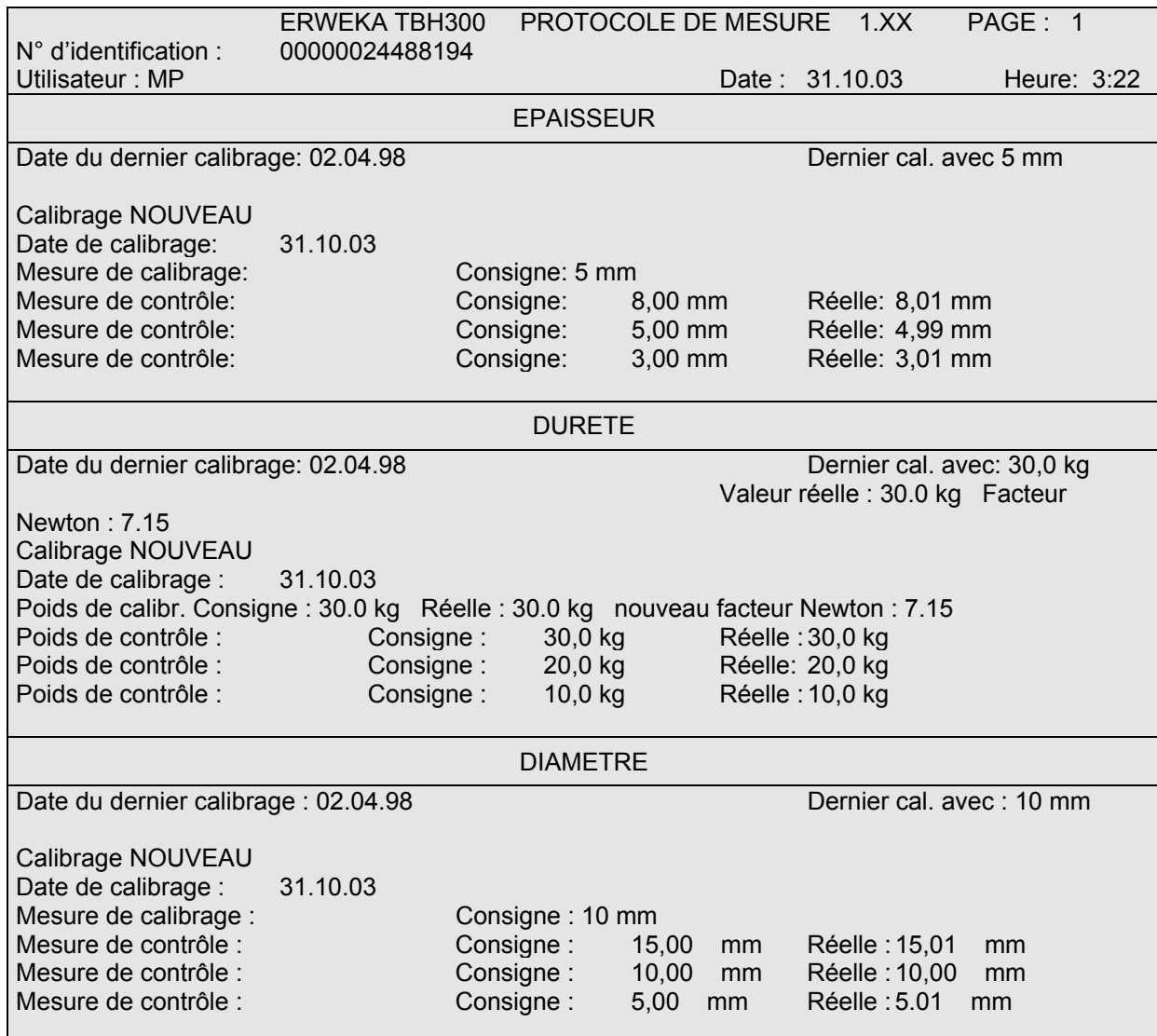

#### **Vérification et ajustement de la jauge d'épaisseur**

Il est impératif de vérifier de temps en temps et de régler, si besoin est, le parallélisme de la plaque de mesure jusqu'à la surface de transport. Sélectionnez pour cela le menu "normes", en appuyant sur "Reset", vous amenez l'appareil à son réglage initial.

Si la jauge d'épaisseur entre en contact avec la surface de transport, mettez l'appareil hors tension.

Vous pouvez maintenant vérifier le parallélisme avec une jauge d'épaisseur et, si nécessaire, régler la plaque de mesure.

L'ajustement s'effectue par l'intermédiaire des quatre vis cylindriques. (cf. schéma)

Après un réglage, il est nécessaire de calibrer à nouveau la jauge d'épaisseur.

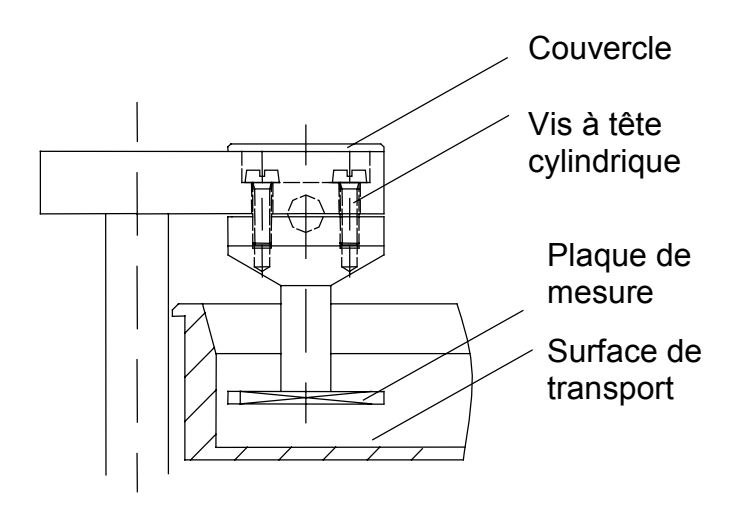

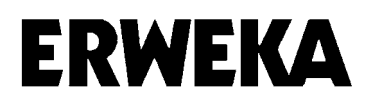

#### **Valeurs**

C'est dans le menu "valeurs" que sont réglés les paramètres nécessaires pour la mesure.

Après avoir sélectionné "valeurs" dans le menu "configuration", vous obtenez l'indication suivante :

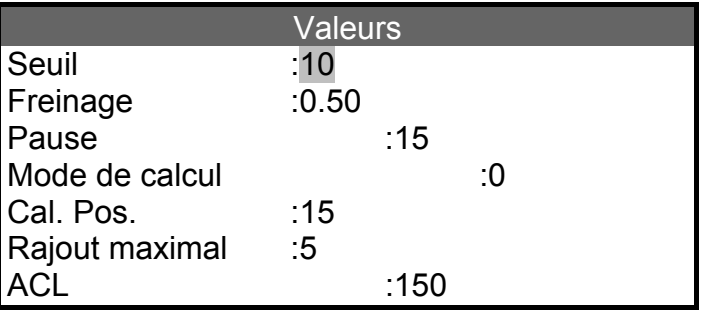

#### *Seuil*

Entrez une valeur en Newton. Confirmez avec <Enter>.

Cette commande vous permet de régler la sensibilité de la boîte dynamométrique. Dès que la valeur indiquée ici est dépassée, l'électronique commence à évaluer les impulsions de la boîte.

Cela a pour but d'éviter d'enregistrer une mesure non souhaitée, causée, par exemple, par des restes de comprimés ou bien que des comprimés, qui peuvent être facilement compressés, soient déjà "écrasés" et que le diamètre soit faussé. Il faudrait dans ce cas entrer une valeur de seuil inférieure. Valeur minimale 3 N.

#### *Freinage*

Pendant le test en mode de mesure 1, la mâchoire de rupture mobile se dirige rapidement vers le comprimé. Dès qu'elle atteint le diamètre indiqué au préalable et la distance choisie jusqu'au comprimé, la mâchoire de rupture ralentit et atteint la vitesse de mesure. Cette distance est appelée "freinage" et est indiquée en millimètres, par ex. 0,5.

#### *Pause*

Vous indiquez ici le temps d'attente du testeur de dureté entre les cycles de mesure. Pour les appareils sans magasin, l'utilisateur a besoin d'un certain temps pour nettoyer la station de test et rajouter de nouveaux comprimés. Donnée entre 0 - 99, 1  $\approx$  0.1 secondes. Ainsi, une pause maximale de 9,9 secondes est possible entre deux mesures. Entrez "0" pour les appareils sans magasin.

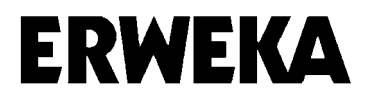

#### *Mode de mesure*

Méthode d'après laquelle la mesure de la dureté est effectuée.

Mode 0 (standard)

La mâchoire de rupture mobile se dirige rapidement vers le comprimé et passe en vitesse de mesure lorsqu'elle atteint le seuil.

Mode 1

La mâchoire de rupture mobile se dirige rapidement vers le comprimé. Dès qu'elle atteint le diamètre indiqué au préalable et la distance choisie jusqu'au comprimé, la mâchoire de rupture ralentit pour atteindre la vitesse de mesure. Cette distance est indiquée sous "freinage".

Mode 2

Le premier comprimé est utilisé pour définir le diamètre et vérifié en mode «0». Les mesures suivantes sont effectuées de la manière décrite pour le mode de mesure 1.

Les valeurs mesurées de tous ces modes diffèrent légèrement l'une de l'autre.

Entrez 0, 1 ou 2 et confirmez avec <Enter>.

#### *Position de calibrage*

Vous indiquez ici le trajet en [mm] que le taquet de rupture parcourt pendant le calibrage, afin de retirer la mâchoire de rupture ou de monter le reposoir du poids. Position recommandée : 15 mm.

#### *Rajout maximal*

En cas d'erreur de mesure, l'appareil rajoute des comprimés afin d'obtenir le nombre de comprimés souhaité. Entrez le nombre de comprimés pouvant être rajoutés, au maximum, lors d'un test. La valeur peut être comprise entre 0 - 50.

#### *ACL*

Le contraste du display peut être réglé à l'aide des touches  $\bigwedge \bigvee$ . Des valeurs plus élevées augmentent le contraste, tandis que des valeurs inférieures le diminuent. Elles peuvent être comprises entre 175 - 250. Le display est visible à partir de 190.

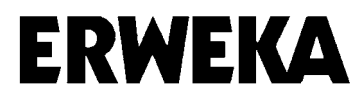

#### **Reset**

Après que vous ayez sélectionné "Reset" dans le menu "configuration" et confirmé avec <Enter>, l'appareil effectue un Reset.

RESET

Attendez, S.V.P.

Toutes les stations sont ramenées à leur position initiale. Il est nécessaire d'effectuer un Reset chaque fois que l'étoile de transport a été retirée puis replacée. (seulement pour les appareils avec magasin)

#### **Langue**

Après avoir sélectionné "langue" dans le menu "configuration" et confirmé avec <Enter>, vous obtenez l'indication suivante.

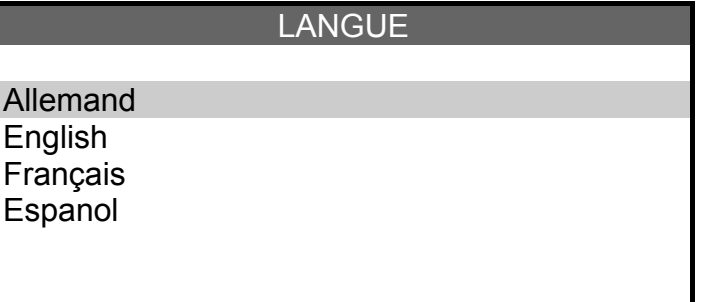

Vous pouvez, dans ce menu, sélectionner / modifier la langue du menu.

Vous pouvez choisir l'une des options suivantes : Allemand

 Anglais Français **Espagnol** 

Sélectionnez la langue souhaitée et confirmez avec <Enter>.

Les textes de programme sont alors automatiquement affichés dans la langue souhaitée.

Le menu "configuration" s'affiche à nouveau.

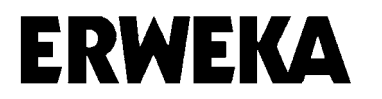

# **Mesures directes**

Dans ce menu, les comprimés sont testés rapidement sans données d'origine. Les résultats et les évaluations peuvent être imprimés automatiquement ou à partir de la mémoire.

Les résultats restent en mémoire jusqu'à ce qu'un nouveau test soit lancé ou que l'appareil soit mis hors tension.

Après avoir sélectionné le menu, l'indication suivante apparaît sur le display :

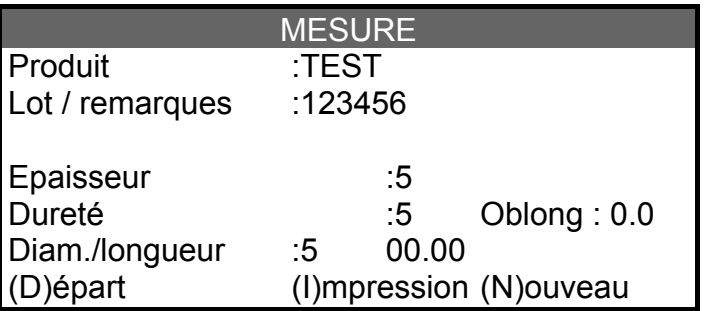

*Produit* 

Entrez la désignation du produit. Confirmez avec <Enter>.

#### *Lot / remarques*

Entrez le numéro de charge ou bien une remarque à propos du produit. Confirmez avec <Enter>.

#### *Epaisseur / dureté / diamètre Longueur*

Entrez le nombre souhaité de comprimés qui doivent être testés.

#### *Longueur (oblong)*

Entrez la largeur du comprimé s'il s'agit d'un oblong ou d'une forme, dont la largeur et la longueur diffèrent.

Concernant les données du mode de mesure "1" dans le menu "valeurs", il convient d'entrer le diamètre du comprimé après avoir entré diam. / longueur.

Remarque : Cette donnée est nécessaire pour le positionnement exact du comprimé dans la station de contrôle de la dureté. Elle peut être ignorée dans le cas de comprimés ronds. Confirmez avec <Enter>.

#### (D)épart

Vous pouvez démarrer le test avec la touche <D> ou bien l'interrompre avec <CL>.

#### *(I)mpression*

Le protocole complet du résultat peut être imprimé en appuyant sur <I> pour "imprimer".

#### *(N)ouveau*

Vous pouvez, à la fin d'un test, entrer une nouvelle donnée concernant la rubrique "nombre" en appuyant sur <N>. Si aucune modification n'est nécessaire dans le menu pour le nouveau test, celui-ci peut être mis en route directement en appuyant sur <D>.

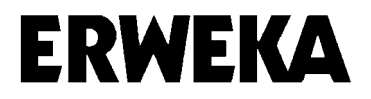

#### *Interruption*

Pour entrer de nouvelles données pour les rubriques "nombre" et "oblong", confirmez avec <Enter> et annulez avec <CL>. Retournez au menu principal.

#### *Modifier*

Si vous entrez de nouvelles données sous les rubriques "nombre" et "oblong", confirmez avec <Enter> et annulez avec <CL>. Retournez au menu principal.

Vous pouvez, à la fin d'un test, entrer une nouvelle donnée concernant la rubrique "nombre" en appuyant sur <N>. Si aucune modification n'est nécessaire dans le menu pour le nouveau test, celui-ci peut être mis en route directement en appuyant sur <D>.

Pendant la mesure, le display affiche la mesure actuelle, le nombre de comprimés à mesurer et les valeurs mesurées actuelles.

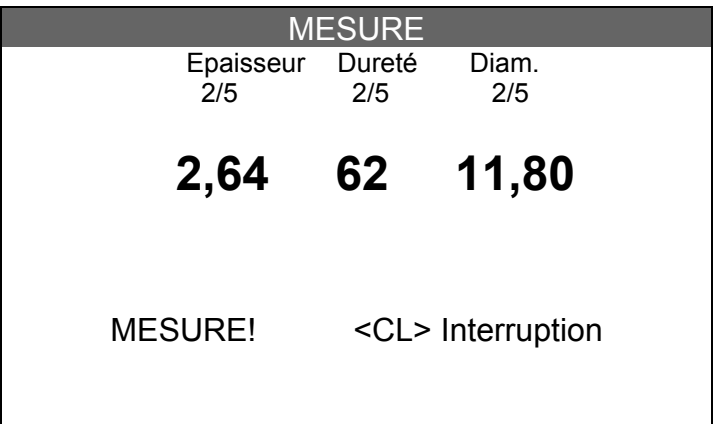

Interruption d'une mesure en appuyant sur la touche <CL>.

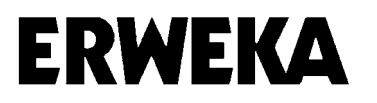

# **Administration des normes**

Après avoir sélectionné "administration des normes" dans le menu principal, vous obtenez l'indication suivante :

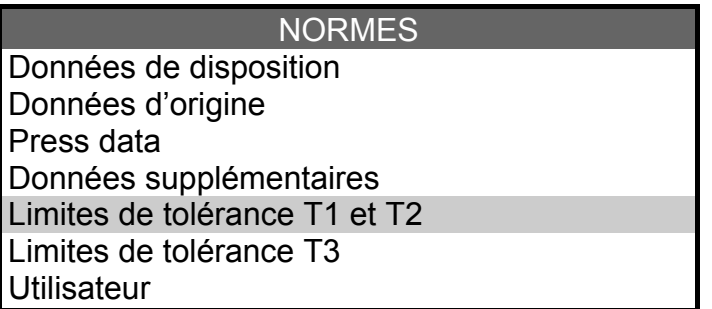

- *Données de disposition* C'est dans ce menu que sont effectuées toutes les données concernant la charge actuelle à tester.
- *Données d'origine*

Cette rubrique sert à entrer de nouvelles données d'origine pour un produit. Il est possible d'entrer et d'enregistrer, au maximum, 45 données d'origine pour des produits.

• *Press data*

Sous cette rubrique, une désignation précise est attribuée à chaque presse de comprimés qui est utilisée.

- *Données supplémentaires* Vous pouvez, dans ce menu, archiver des informations supplémentaires telles que la date de désintégration, la description détaillée du produit, les données de friabilité etc.
- *Limites de tolérance T1 et T2*

Les normes relatives aux limites de tolérance, que l'on peut trouver dans "entrée nouvelle - données du produit", sont déterminées dans ce menu.

• *Limites de tolérance T3*

Ce menu est protégé par un mot de passe. Il contient les normes relatives aux limites de tolérance T3 disponibles dans "entrée nouvelle - données du produit".

• *Utilisateur* Le changement d'utilisateur est effectué par le biais de cette rubrique.

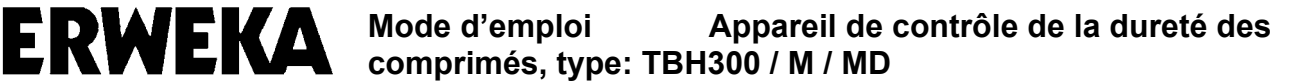

#### **Limites de tolérance T1 et T2**

Les normes relatives aux limites de tolérance, que l'on peut trouver dans "entrée nouvelle - données du produit", sont déterminées dans ce menu.

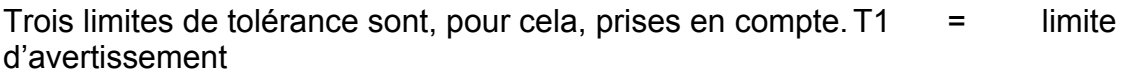

 T2 = limite d'intervention T3 = limite de plausibilité

La limite de tolérance T3 est une limite spécifique aux appareils. Elle permet de reconnaître les comprimés qui diffèrent des normes requises, et de les exclure des statistiques. Les valeurs comprises en dehors de T3 sont indiquées sur le protocole comme erreur de mesure (EM) et, si cela a été prévu, de nouveaux comprimés sont ajoutés pour la mesure.

Les valeurs de tolérance enregistrées ici servent de base au calcul des valeurs de tolérance concrètes, en relation avec les valeurs requises correspondant à l'épaisseur, au diamètre et à la dureté des différents produits.

Après avoir sélectionné "tolérances" dans le menu "normes", vous obtenez l'indication suivante :

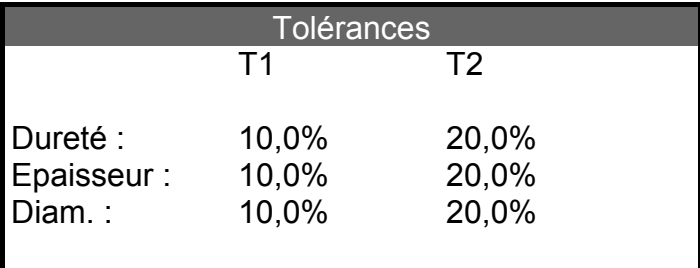

Entrez les valeurs de tolérance pour T1 et T2 en pourcentage. Les valeurs se réfèrent plus tard en Plus et Moins, selon le cas, à la valeur requise. Confirmez avec <Enter>.

Après confirmation de la dernière valeur, revenez au menu "normes".

Remarque : Il n'est pas possible d'entrer une donnée 0, ainsi que T1 > T2.

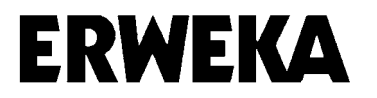

#### **Limites de tolérance T3**

Les limites T3 sont protégées par un mot de passe.

Après avoir sélectionné "limites de tolérance T3" dans le menu "administration des normes", vous obtenez l'indication suivante, vous demandant d'entrer le mot de passe. Confirmez avec <Enter>.

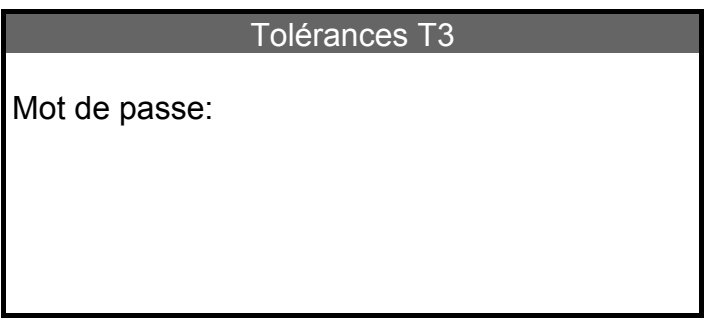

Après avoir entré le bon mot de passe, le menu "tolérances T3" s'affiche sur le display.

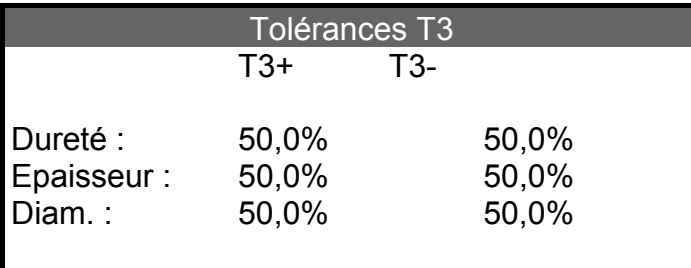

Entrez les limites T3 souhaitées en %. Confirmez avec <Enter>.

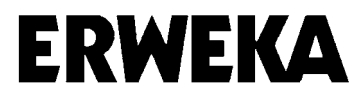

#### **Données d'origine**

Après avoir sélectionné "données d'origine" dans le menu "administration des normes", vous obtenez l'indication suivante :

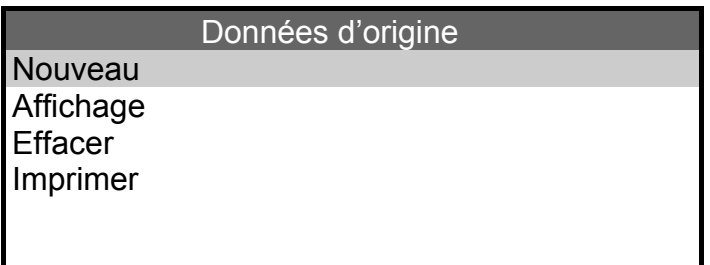

#### *Nouveau*

La rubrique "nouveau" sert à entrer de nouvelles données d'origine pour un produit. Il est possible d'entrer et d'enregistrer, au maximum, 49 données d'origine pour des produits.

Sélectionnez la rubrique à l'aide des touches Flèches et confirmez avec <Enter>. Vous obtenez une liste des noms de produit des séries de données d'origine qui ont déjà été enregistrées.

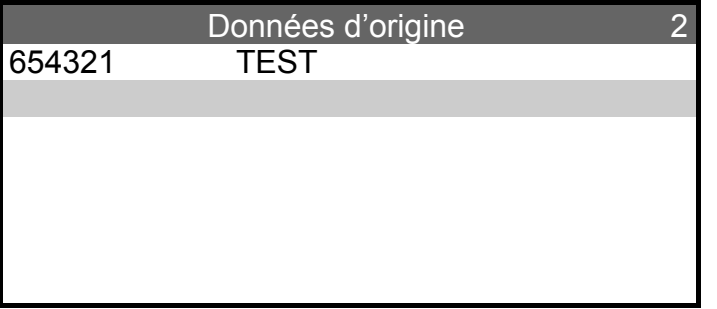

Sélectionnez une position libre à l'aide des touches  $\blacklozenge \blacklozenge$ . Seuls 7 produits sont indiqués par page. Vous pouvez "tourner" les pages avec les flèches  $\leftarrow \rightarrow$ .

Vous ouvrez le menu, en appuyant sur <Enter>, pour entrer les données. Si aucune donnée d'origine n'a été rentrée, vous pouvez confirmer la première position, où se trouve le curseur, avec <Enter>.

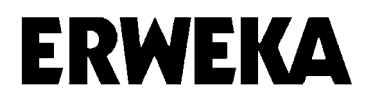

Indication sur le display :

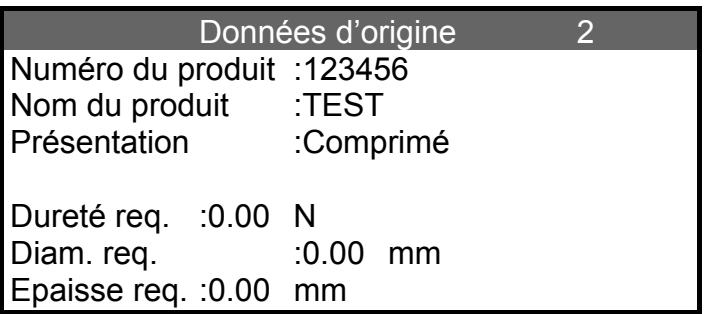

#### *Numéro du produit*

Entrez le numéro (clavier alphanumérique) du produit. Confirmez avec <Enter>.

*Nom du produit*

Entrez le nom (clavier alphanumérique) du produit. Confirmez avec <Enter>.

*Présentation* 

Vous obtenez une fenêtre présentant les différentes formes du produit :

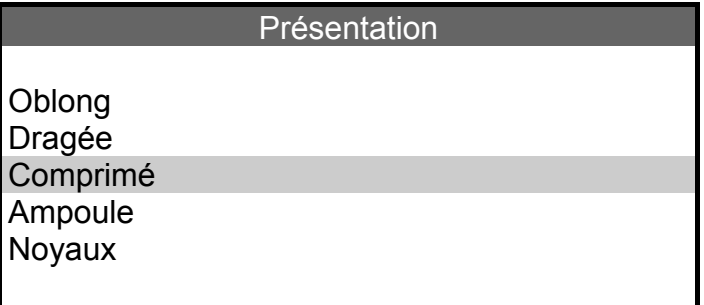

Sélectionnez la forme du médicament. Confirmez avec <Enter>.

Entrez les valeurs requises en relation avec les paramètres à mesurer. Confirmez avec <Enter>. Si la forme "oblong" a été sélectionnée, la donnée "diamètre req." sera remplacée par "longueur req.". A cela s'ajoute la donnée "largeur de l'oblong".

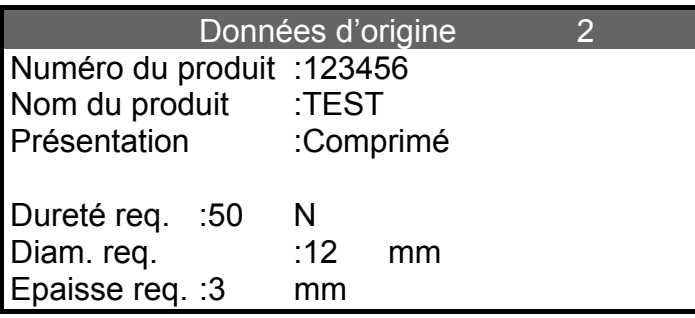

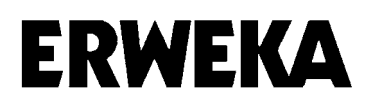

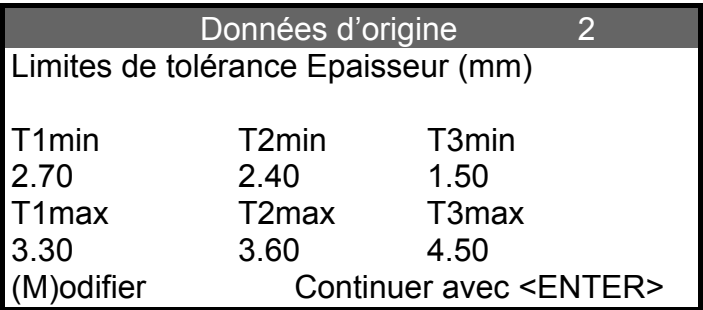

Limites de tolérance pour l'épaisseur

Le calcul se base sur les données en pourcentage qui ont été faites pour le menu "limites de tolérance T1 et T2" et "limites de tolérance T3". Vous pouvez confirmer les valeurs en appuyant sur <Enter> ou les modifier, s'il ne s'agit pas des valeurs souhaitées. La touche <M> vous permet d'effectuer les modifications. Vous pouvez déplacer le curseur en sens inverse avec la touche <CL> si vous souhaitez corrigez des données erronées.

Après cela s'affichent les écrans pour Dureté et Diamètre / Longueur. Pour ces limites de tolérance, procédez de la même manière que pour la limite Epaisseur.

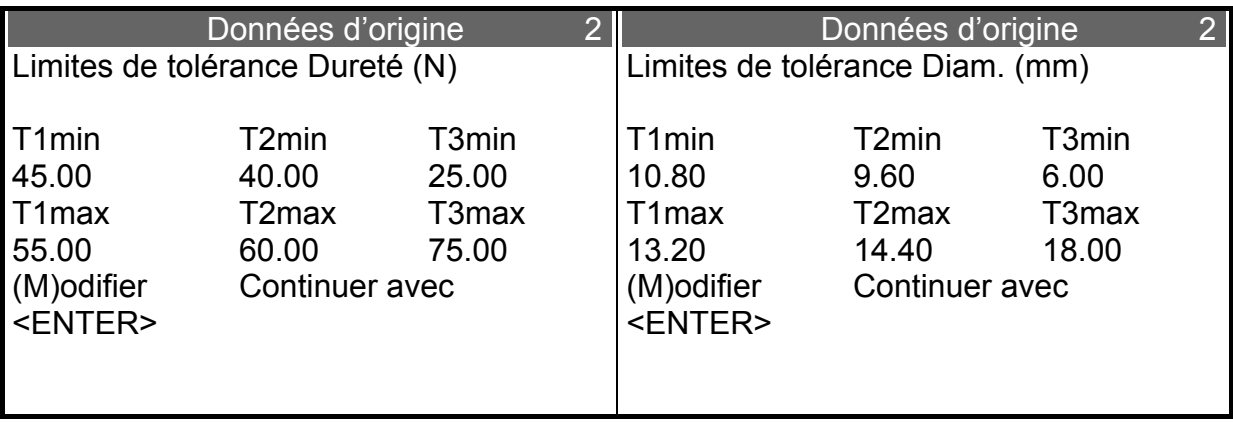

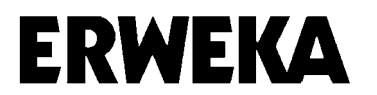

#### *Effacer*

Sélectionnez le menu "effacer".

Vous pouvez, à l'aide de cette fonction, supprimer une certaine série de données d'origine ou l'ensemble des séries de données d'origine.

ATTENTION ! La prudence est de mise dans l'utilisation de cette fonction.

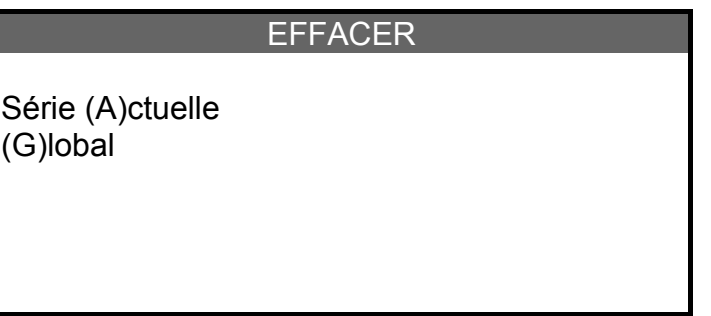

En appuyant sur la touche <A>, vous obtenez une liste de toutes les séries de données d'origine enregistrées. Sélectionnez la série souhaitée et confirmez avec <Enter>. La série de données d'origine sélectionnée est maintenant effacée de la mémoire.

Avec la touche <G>, la question suivante apparaît sur le display : "Voulez-vous effacer toutes les données ? N" Appuyez sur <O> pour "oui" ou <N> pour "non". Si vous choisissez "O", toutes les séries de données d'origine, enregistrées jusqu'à présent, seront désormais effacées.

#### *Affichage*

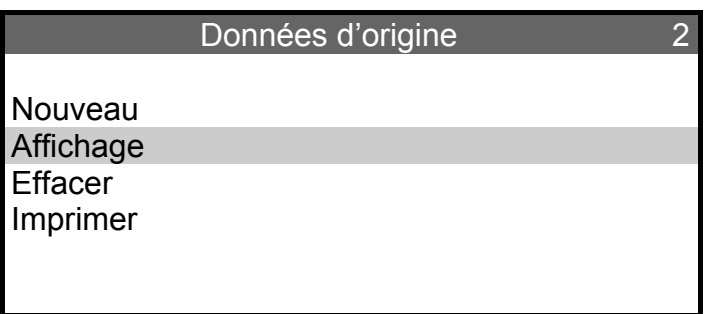

Cette rubrique permet de visualiser une série de données d'origine. Toutes les données sont affichées. Il n'est cependant pas possible d'effectuer des modifications. Après avoir sélectionné "affichage", choisissez dans la liste la série de données d'origine souhaitée et ouvrez-la en appuyant sur <Enter>. Vous pouvez "feuilleter" le menu à l'aide des touches  $\leftrightarrow$   $\rightarrow$ . Vous quittez le menu automatiquement après la dernière page ou en appuyant sur  $<$ CL $>$ .

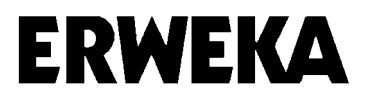

#### *Imprimer*

Vous pouvez, à l'aide de ce menu, imprimer des séries de données d'origine. Sélectionnez le menu "imprimer"

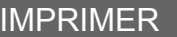

Série (A)ctuelle (G)lobal

En appuyant sur la touche <A>, vous obtenez une liste de toutes les séries de données d'origine enregistrées. Sélectionnez la série souhaitée et confirmez avec <Enter>. Vous obtenez l'impression de la série de données d'origine sélectionnée.

Avec la touche <G>, vous imprimez l'ensemble des séries de données d'origine enregistrées.

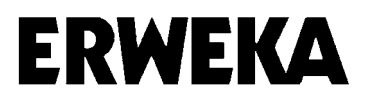

#### **Press data**

Sélectionnez la rubrique "press data" dans le menu "normes". Ce menu permet d'installer toutes les presses de comprimés utilisées.

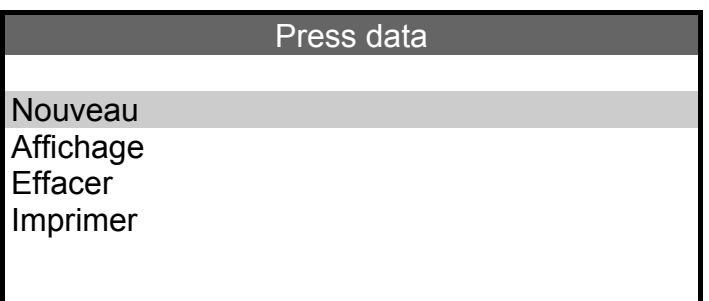

*Nouveau* 

La rubrique "nouveau" sert à entrer de nouvelles données sur la presse. Il est possible d'entrer et d'enregistrer, au maximum, 5 données sur la presse.

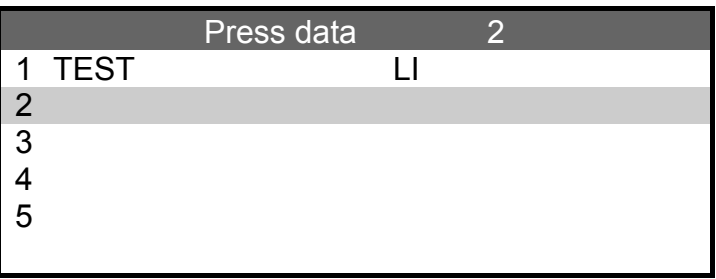

Sélectionnez une position libre à l'aide des touches  $\blacklozenge \blacklozenge$ .

Vous ouvrez le menu, en appuyant sur <Enter>, pour entrer les données. Si aucune donnée n'a été saisie, vous pouvez confirmer la première position, sur laquelle se trouve le curseur, avec <Enter>.

#### **Press data**

Nom : EKO Ecoulement : LI

Entrez le nom de la presse et la direction d'écoulement (2 caractères max.) des comprimés sortant de la presse. Confirmez avec <Enter>.

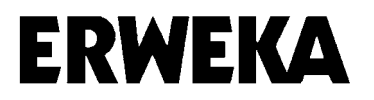

#### **Données supplémentaires**

Ouvrez la rubrique "données supplémentaires" dans le menu "normes".

Vous pouvez, dans ce menu, archiver des informations supplémentaires telles que la date de désintégration, la description détaillée du produit, les données de friabilité et la couleur standard.

Il n'est cependant pas nécessaire pour le test de rentrer ces données. Ce menu peut être ignoré.

Données supplémentaires – valeurs requises

Nouveau

Affichage Effacer

Imprimer

#### **Nouveau**

Vous pouvez, sous cette rubrique, apporter des données supplémentaires à un produit.

Sélectionnez "nouveau" et confirmez avec <Enter>.

Données supplémentaires – valeurs requises 1 123456 TEST

Sélectionnez le produit souhaité dans la liste des produits apparaissant sur le display et confirmez avec <Enter>.

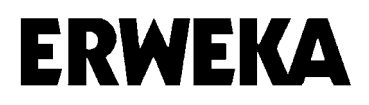

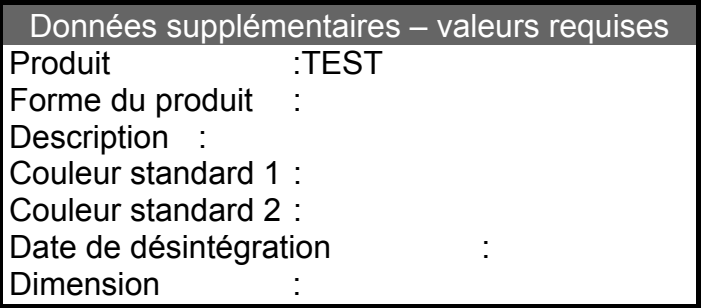

Si vous ne souhaitez pas entrer de données pour certaines positions, vous pouvez les laisser en blanc et appuyez sur <Enter>. Après avoir confirmé la dernière entrée en appuyant sur <Enter>, revenez au menu "données supplémentaires".

Pour les rubriques "affichage", "effacer" et "imprimer", il faut procéder de la même manière que dans le menu "données d'origine" " (cf. page 33).

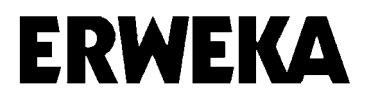

#### **Données de disposition**

C'est dans ce menu que sont effectuées toutes les données concernant la charge actuelle à tester.

Sélectionnez le menu "disposition".

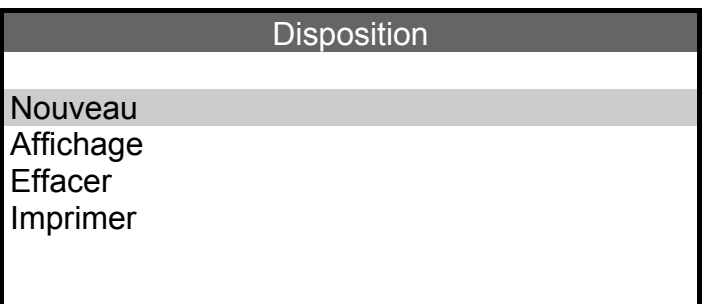

#### **Nouveau**

Vous pouvez, sous cette rubrique, ajouter de nouvelles données de disposition. Vous pouvez, pour chaque produit, entrer et enregistrer jusqu'à cinq numéros de charge.

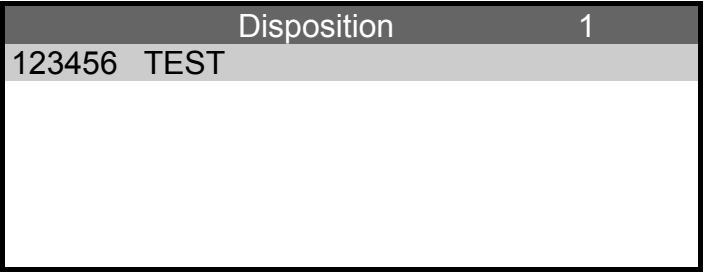

Une liste de tous les produits apparaît. Sélectionnez le produit souhaité. Confirmez avec <Enter>.

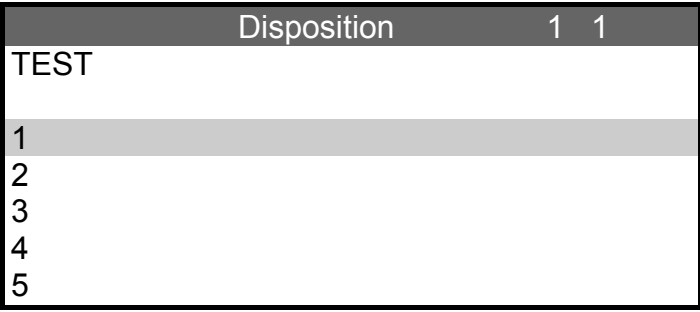

Vous avez la possibilité d'entrer des données de disposition pour 5 charges différentes.

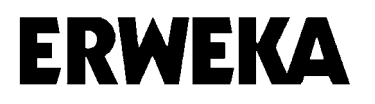

Sélectionnez une nouvelle position avec les touches flèches et confirmez avec <Enter>. Si aucune série n'a pas encore été entrée, vous pouvez ouvrir la première position avec <Enter>.

Si les 5 positions sont déjà occupées, il est nécessaire d'en effacer une.

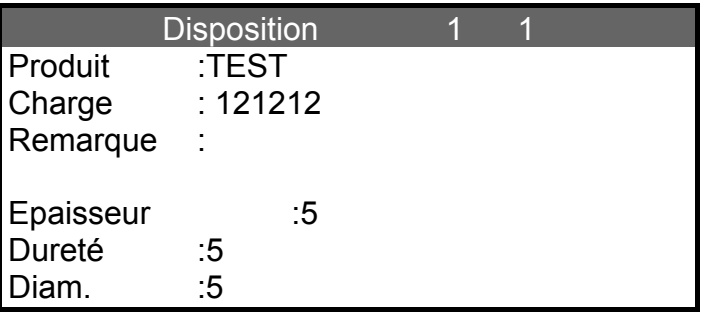

Entrez le numéro de charge. Confirmez avec <Enter>.

Entrez les remarques. Confirmez avec <Enter>.

Entrez le nombre souhaité de comprimés à mesurer. Confirmez avec <Enter>. Nombre entre 0 et 100.

Pour les rubriques "affichage", "effacer" et "imprimer", il faut procéder de la même manière que dans le menu "données d'origine" (cf. page 33).

#### **Modifier**

Avec la rubrique "nouveau", il est possible de modifier des données de disposition déjà existantes. Pour cela, confirmez les données qui doivent être conservées avec <Enter>, les données devant être modifiées peuvent être écrasées.

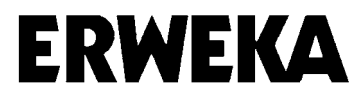

#### **Utilisateur**

Après avoir sélectionné "utilisateur" dans le menu "administration des normes", vous obtenez l'indication suivante :

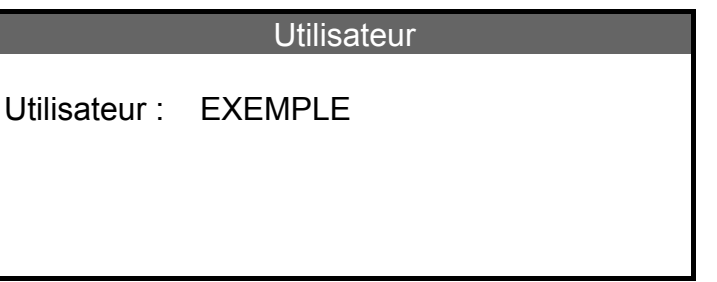

Vous pouvez, dans ce menu, entrer le nom de l'utilisateur. Il convient de modifier le nom à chaque changement d'utilisateur. Le nom de l'utilisateur apparaît à l'impression en tant qu'utilisateur responsable.

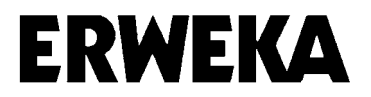

# **Sondage**

Un test est, dans ce menu, effectué en se basant sur des données d'origine. Les résultats et les évaluations peuvent être imprimés automatiquement ou à partir de la mémoire. Les résultats restent en mémoire jusqu'à ce qu'un nouveau test soit lancé ou que l'appareil soit mis hors tension.

Sélectionnez "sondage" dans le menu principal.

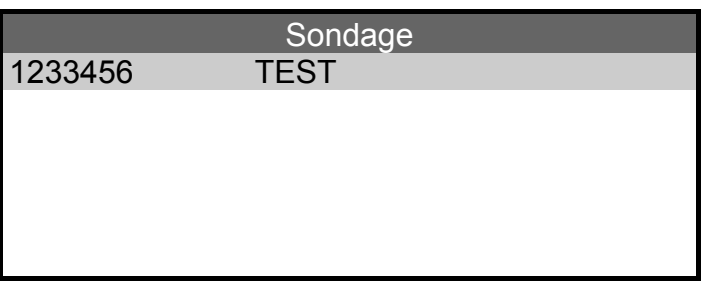

Sélectionnez le produit souhaité dans la liste. Confirmez avec <Enter>.

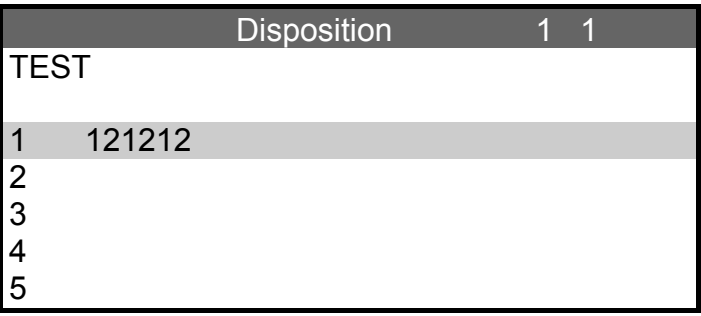

Sélectionnez le numéro de charge dans la liste des données de disposition.

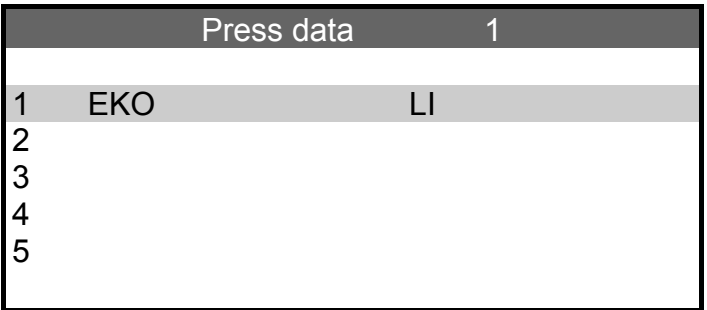

Sélectionnez la presse des comprimés dans la liste des données de presse.

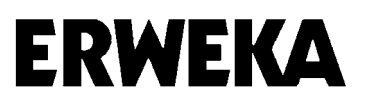

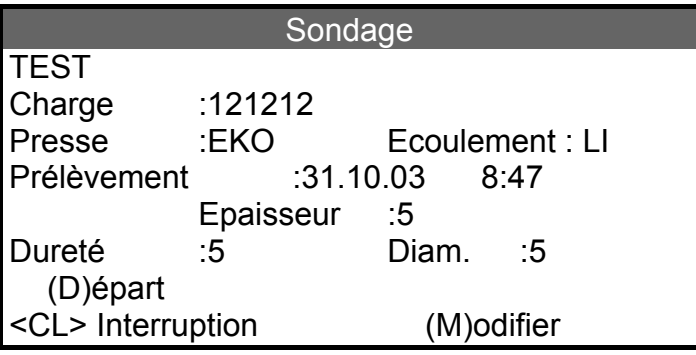

Entrez la date de prélèvement et l'heure et confirmez avec <Enter>.

(D)épart

Vous pouvez démarrer le test avec la touche <D> ou bien l'interrompre avec <CL>.

(M)odifier

La touche <M> vous permet de modifier le nombre de comprimés.

Sur le display sont indiqués, pendant la mesure, les valeurs mesurées actuelles, le nombre de comprimés à mesurer ainsi que le numéro de la mesure en cours.

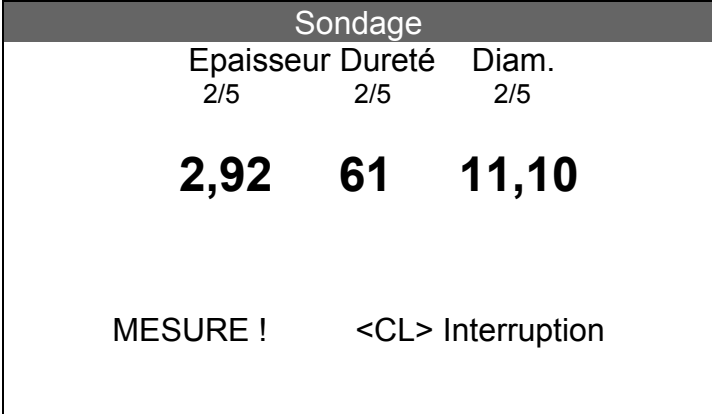

#### *Rajout*

Si les résultats se situent en dehors des limites T3, l'appareil rajoute des comprimés afin d'atteindre le nombre souhaité de comprimés.

Il n'est pas possible de rajouter plus de comprimés que le nombre indiqué dans le menu "valeurs".

L'appareil indique le mode "rajout" par un signal sonore (bips) et sur le display, par un N et le nombre de comprimés qui ont été rajoutés.

Coupez le signal avec la touche <CL>, remettez des comprimés et démarrez le test avec la touche <Enter>.

# **Affichage des résultats et évaluation**

Vous pouvez, dans ce menu, afficher les résultats du dernier test et les imprimer.

Sélectionnez "Affichage des résultats et évaluation" dans le menu principal.

#### RÉSULTAT

Valeurs mesurées **Evaluation** Imprimer

Sélectionnez la rubrique souhaitée.

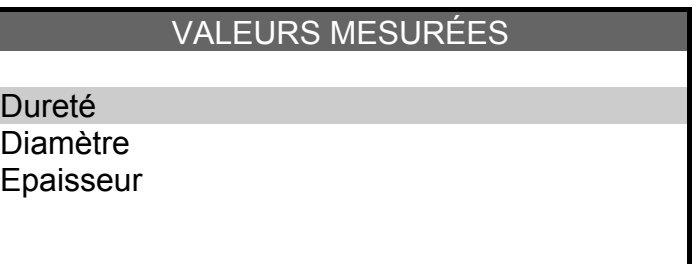

Sélectionnez le paramètre souhaité.

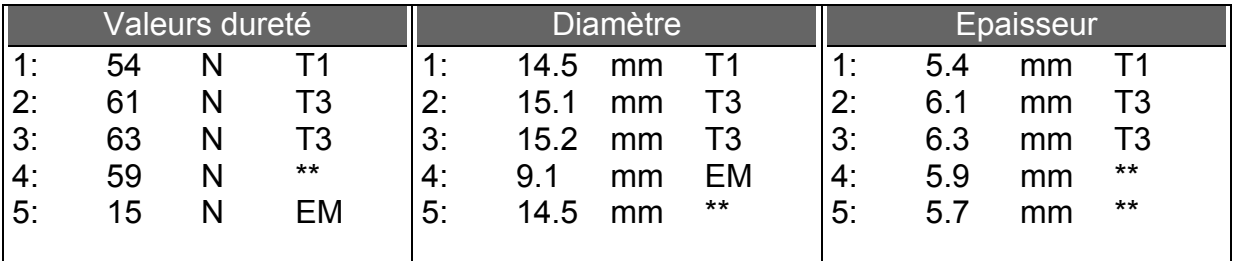

Les valeurs mesurées des paramètres souhaités sont indiquées avec leur champ de tolérance correspondant.

Une erreur de mesure est signalée par "EM", les résultats des paramètres correspondants par "\*\*" et sont exclus de l'évaluation.

Vous retournez au menu "valeurs mesurées" en appuyant sur <CL>. Vous pouvez, de la même manière, visualiser les valeurs se rapportant aux autres paramètres.

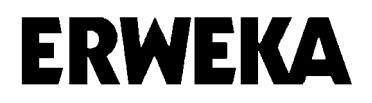

Vous retournez au menu "résultat" en appuyant sur <CL>. Sélectionnez "évaluation".

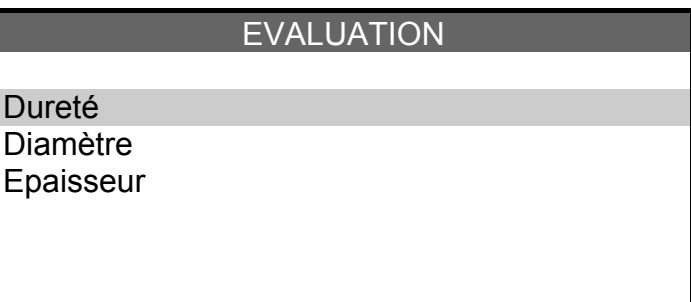

Sélectionnez le paramètre souhaité à l'aide des touches Flèches.

Une fenêtre apparaît, indiquant l'évaluation statistique des valeurs mesurées.

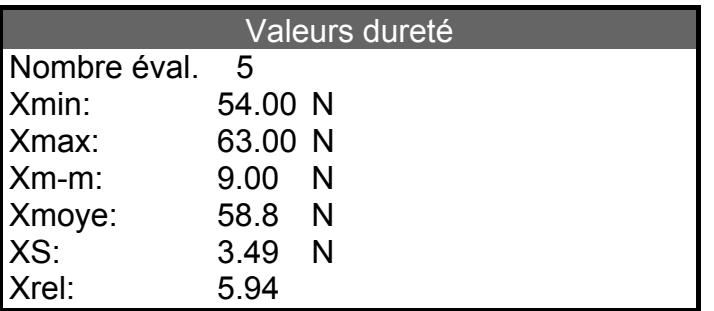

*Nombre éval.* Nombre des comprimés, compris dans l'évaluation.

- *Xmin :* Valeur mesurée la plus petite.
- *xmax :* Valeur mesurée la plus élevée.
- *xm-m :* Ecart entre les valeurs minimum et maximum.
- *xmoy :* Valeur moyenne calculée.
- *xS :* Différence standard
- *xrel :* Différence standard relative en %

Vous revenez au menu "évaluation" en appuyant sur <CL>. Vous pouvez, de la même manière, visualiser l'évaluation se rapportant aux autres paramètres.

Vous retournez au menu "résultat" en appuyant sur <CL>.

# **Réglage de la presse**

ERWEKA

Il est possible, dans ce menu, de faire des tests afin d'installer des presses de comprimés. Les valeurs mesurées sont enregistrées et imprimées à l'heure respective. Il est possible de tester jusqu'à 99 comprimés dans des intervalles de temps différents. Si vous quittez le menu "installation de la presse", toutes les valeurs mesurées seront effacées. Les valeurs mesurées ne peuvent pas être visualisées dans le menu "résultat".

Sélectionnez "Réglage de la presse" dans le menu principal.

REGLAGE DE LA PRESSE Produit :TEST Lot / remarques :121212 Nombre 5 (D)épart (I)mpression (N)ouveau

Entrez le nom du produit, le numéro de charge ou des remarques éventuelles, ainsi que le nombre souhaité de comprimés qui doivent être testés. Confirmez avec <Enter>.

#### *(D)épart*

Vous pouvez démarrer le test avec la touche <D> ou bien l'interrompre avec <CL>.

#### *Oblong*

Entrez la largeur du comprimé s'il s'agit d'un oblong ou d'une forme, dont la largeur et la longueur diffèrent.

Remarque : Cette donnée est nécessaire pour le bon positionnement du comprimé dans la station de contrôle de la dureté. Elle peut être ignorée dans le cas de comprimés ronds. Confirmez avec <Enter>.

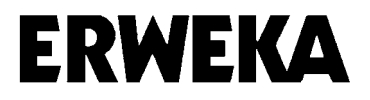

# *(I)mpression*

Le protocole complet des résultats peut être imprimé en appuyant sur <I> ou en quittant le menu avec <CL> si la rubrique "impression auto." est activée.

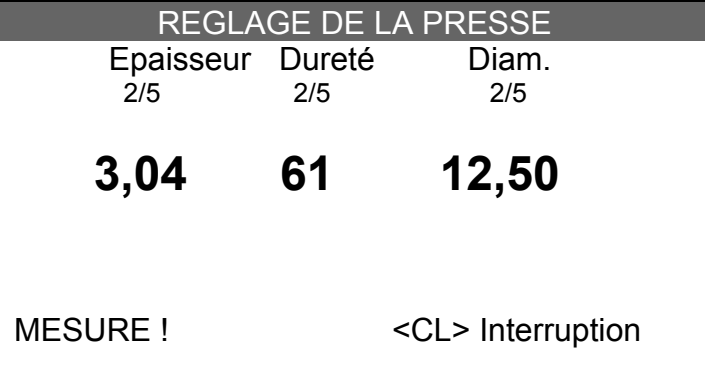

Vous pouvez, à la fin d'un test, entrer une nouvelle donnée concernant le nombre de comprimés en appuyant sur <N>. Si, pour le nouveau test, aucune modification ne s'avère nécessaire dans le menu, vous pouvez lancer le test directement en appuyant sur <D>.

#### **Protocole de l'installation de la presse**

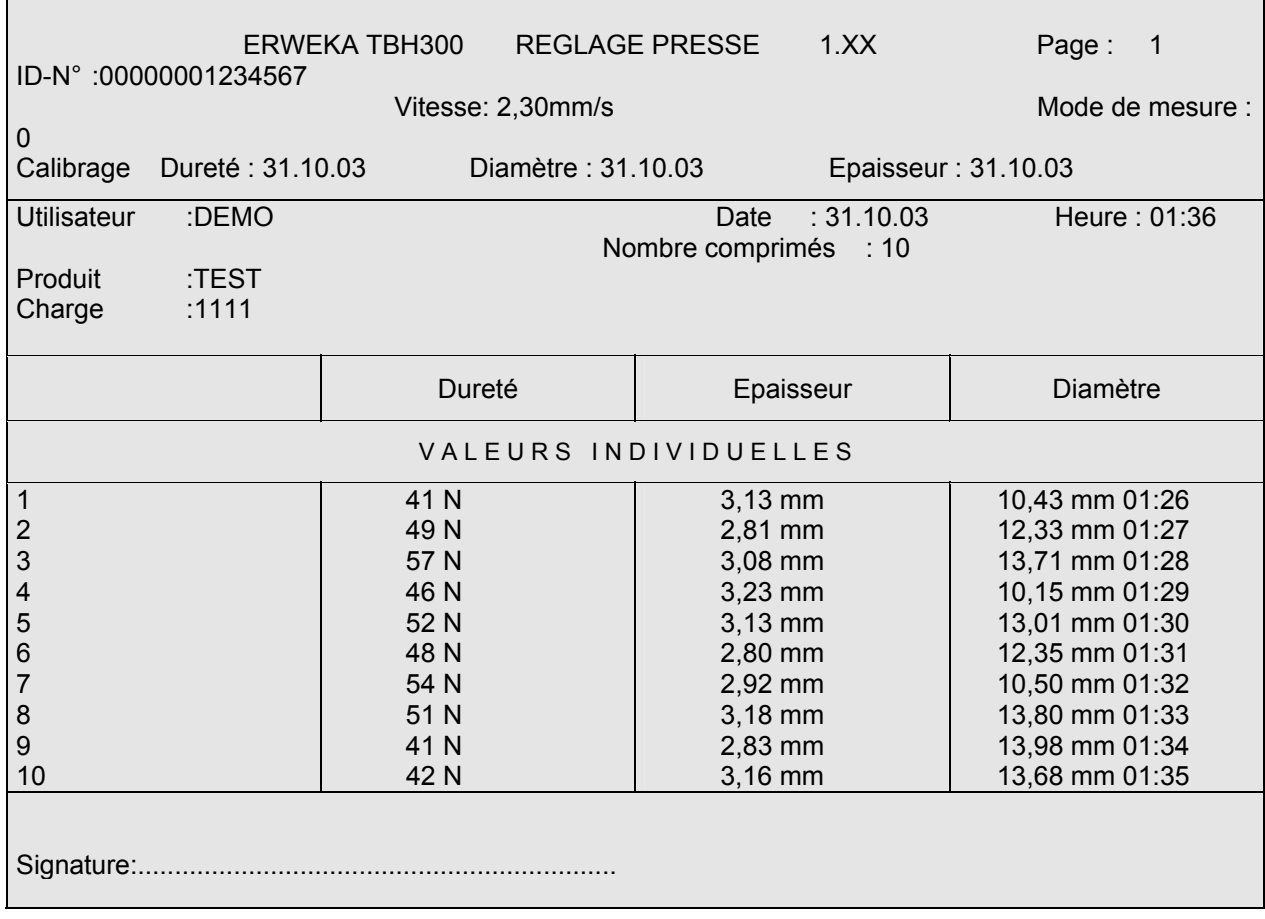

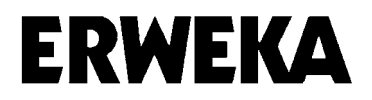

# **Protocole de mesure**

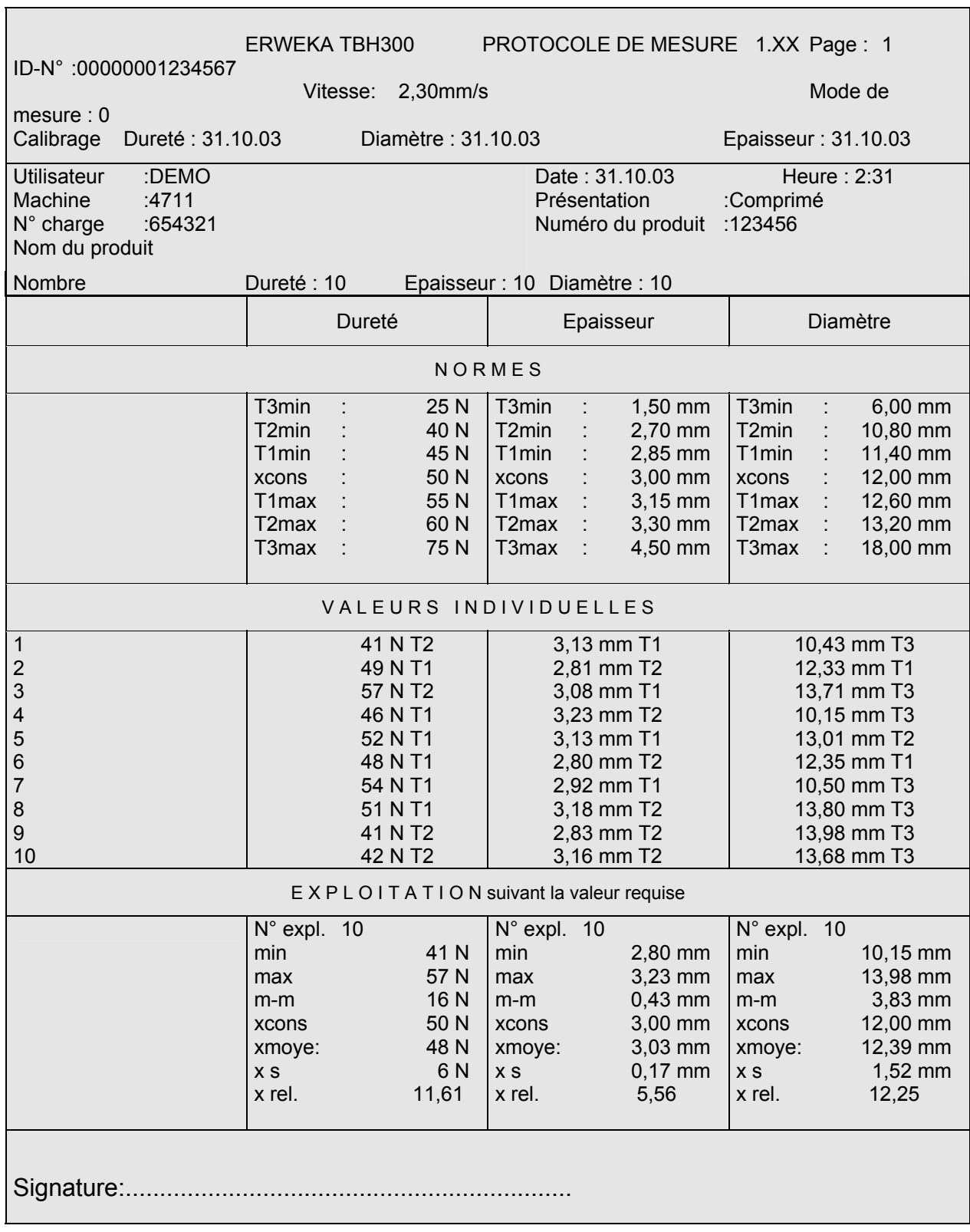

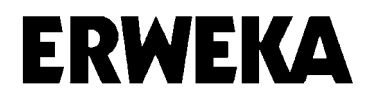

# **Protocole mesure directe**

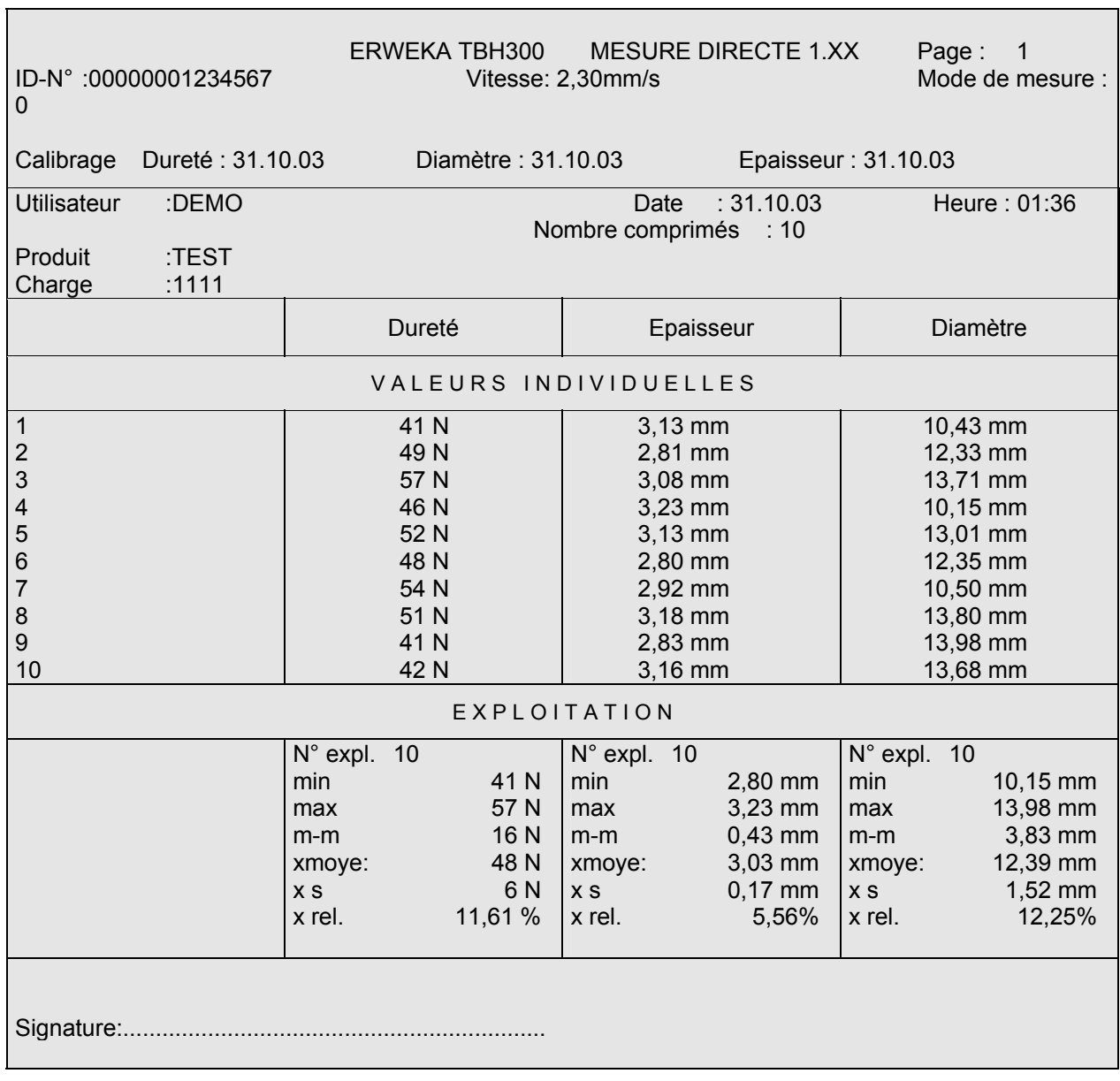

 $\overline{\phantom{0}}$ 

### **Explication du protocole de mesure**

Une impression des normes, résultats et évaluation peut, si vous le souhaitez, être réalisée automatiquement après chaque mesure ou bien manuellement à partir de la mémoire.

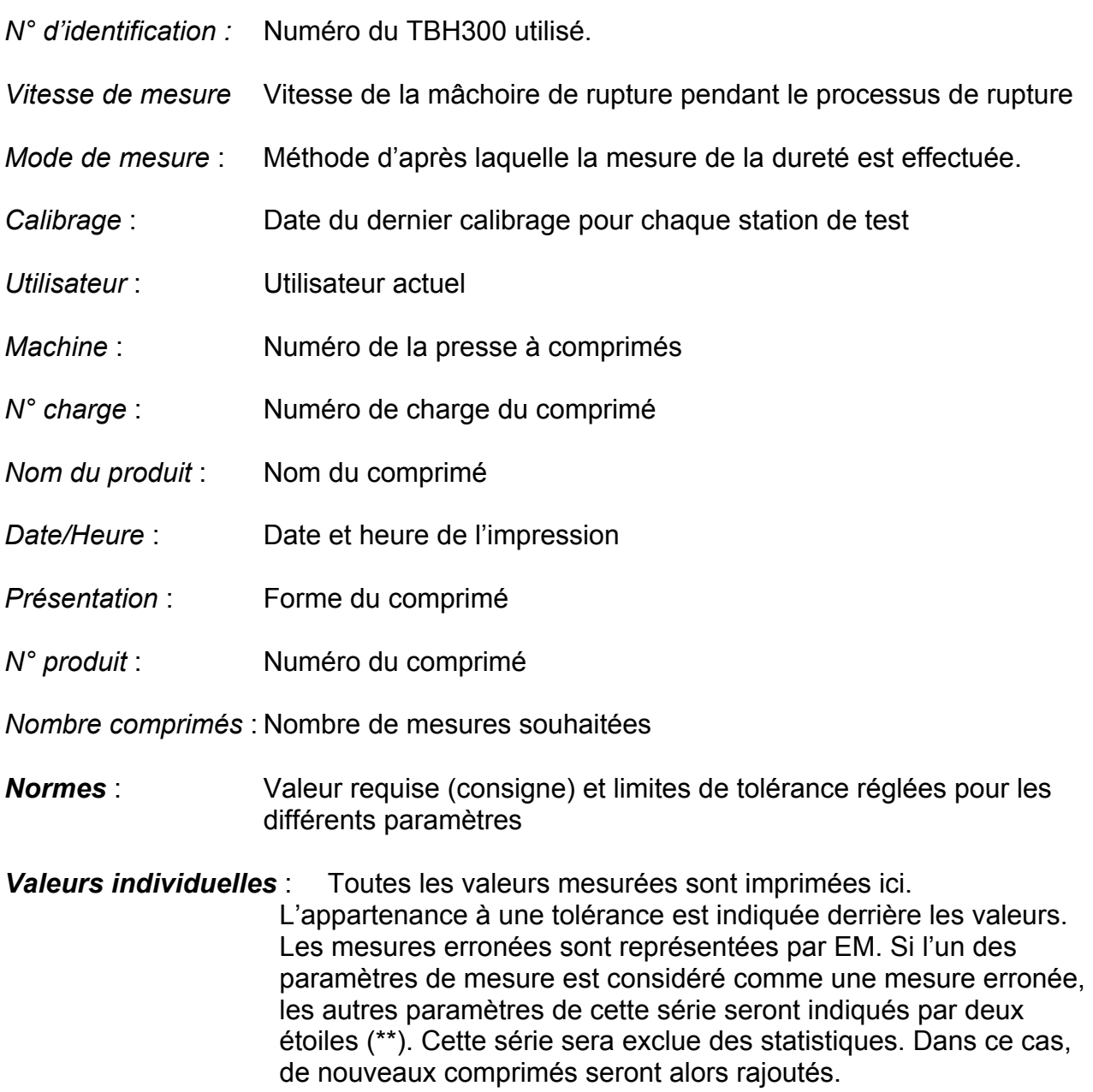

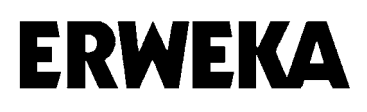

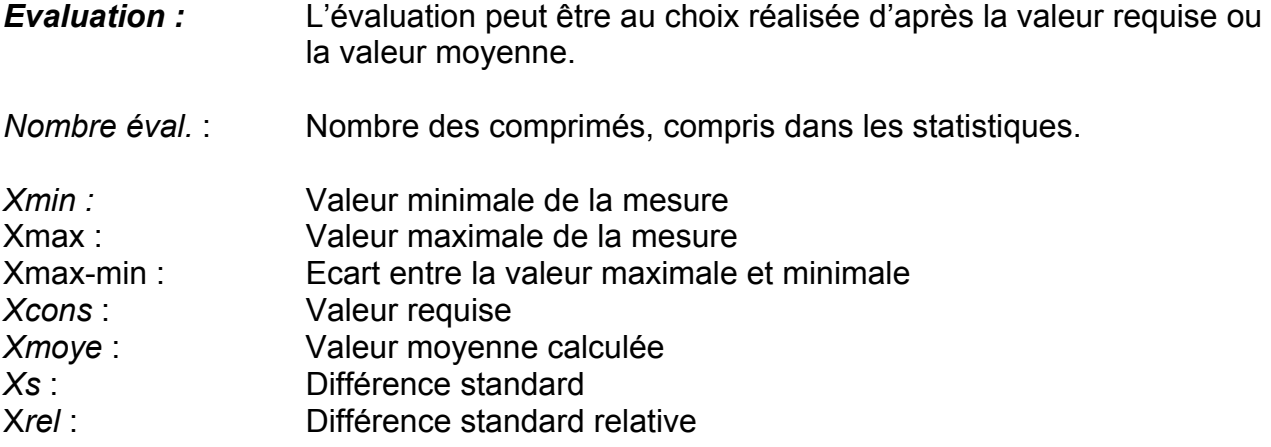

*Barre de signature pour l'utilisateur* 

Formules utilisées :

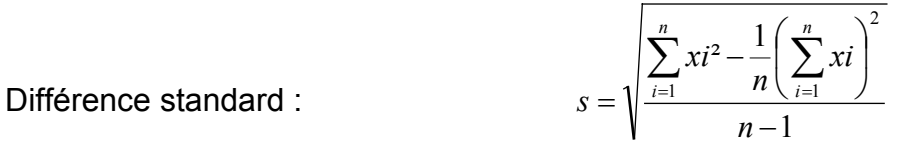

Différence standard relative s (rel.)

$$
s(\textit{rel}) = \frac{s}{x} \cdot 100\%
$$

Valeur moyenne :

$$
x=\frac{1}{n}\cdot\sum_{i=1}^n xi
$$

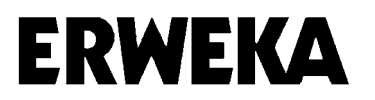

# **Nettoyage**

Afin de garantir le bon fonctionnement de l'appareil, nous vous recommandons de le nettoyer quotidiennement.

Retirez l'étoile de transport. Nettoyez la surface de transport du magasin ainsi que la plaque de mesure de la jauge d'épaisseur à l'aide d'un pinceau et d'un chiffon humide.

Remarque : Effectuez un Reset à chaque fois que vous retirez puis remontez l'étoile de transport afin de garantir le bon positionnement des comprimés. Sélectionnez le menu "configuration" et appuyez sur la touche <R> pour effectuer un Reset de l'appareil. (seulement pour les appareils avec magasin)

Retirez les éventuels restes de comprimés de la mâchoire de rupture ainsi que de la mâchoire opposée, afin d'éviter d'obtenir des résultats de mesure erronés.

Le clavier peut être essuyé avec un chiffon.

N'utilisez pas de détergents.

# **Remarques concernant l'échange de platines**

Si vous installez de nouvelles platines, il est nécessaire d'effacer puis d'insérer de nouveau, dans le menu "normes", les données d'origine, de disposition, de presse ainsi que les données supplémentaires.

Remarque : imprimer tout d'abord toutes les données.

Les limites de tolérance T1/T2 et T3 doivent être de nouveau enregistrées.

Dans le menu "Configuration", il est nécessaire d'entrer une nouvelle fois les données relatives à l'appareil et aux valeurs.

Attention ! Ne pas seulement confirmer avec <Enter>.

Après avoir effacé toutes les données et effectué les nouvelles entrées pour les appareils et les valeurs, vous devez calibrer l'appareil une nouvelle fois.

# **Echange E-Prom**

Dans le cas de l'échange E-Prom, procédez de la manière décrite ci-dessus. Il n'est pas impératif d'effectuer un calibrage.

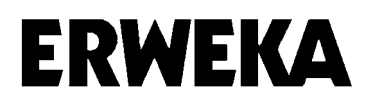

# **Liste des pièces de rechange**

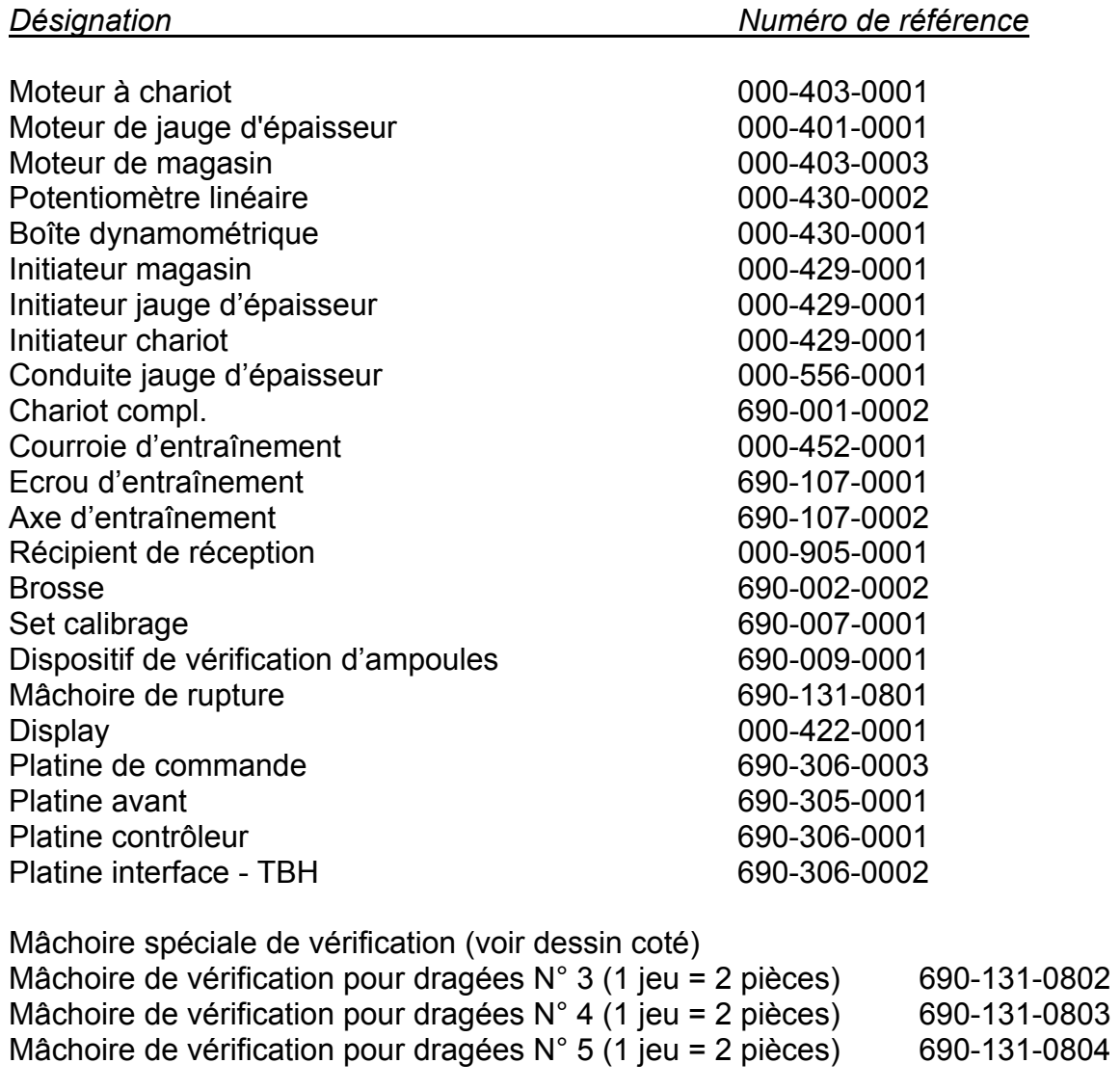

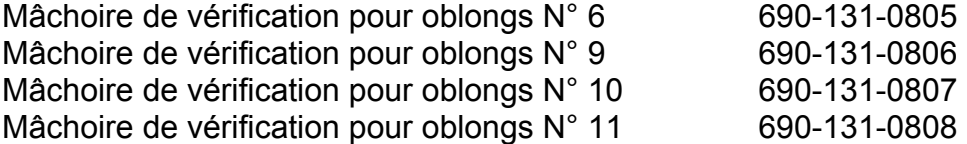

# **Accessoires spéciaux**

Pour le tester de dureté des comprimés TBH300 - ERWEKA, les dispositifs supplémentaires indiqués ci-dessous sont également disponibles:

#### **1) Mâchoires de vérification spéciales**

Mâchoires spéciales de vérification pour les dragées (Selon la forme du dragée, peut être uniquement employée avec un magasin)

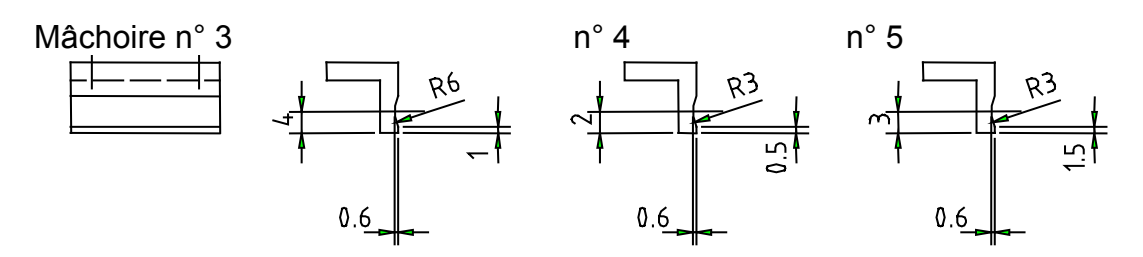

Mâchoires spéciales de vérification pour les oblongs

(Seulement pour les appareils sans ou avec un magasin mis hors tension)

**ATTENTION !** Seule la mesure de la dureté est possible ; à l'inverse de la longueur ou du diamètre

Mâchoire de vérification n° 6

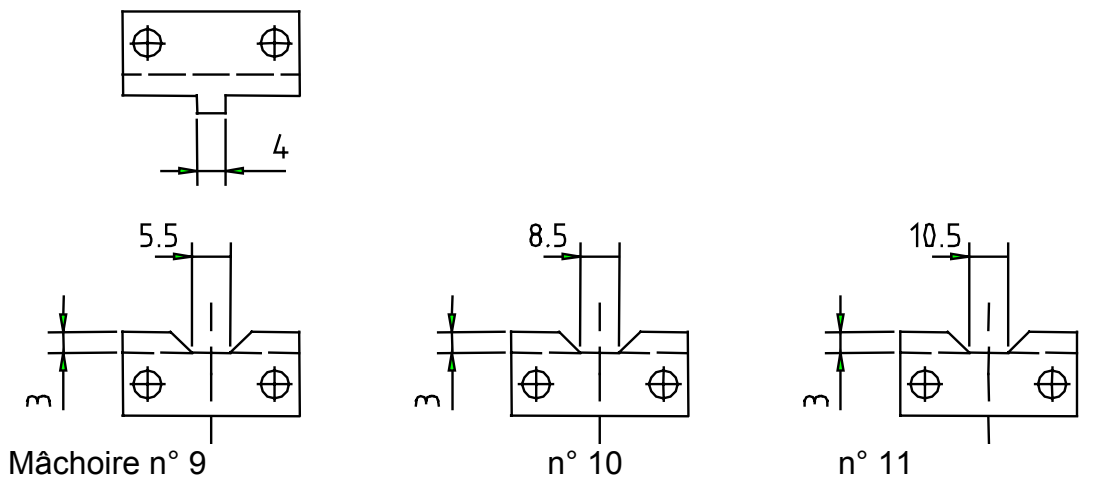

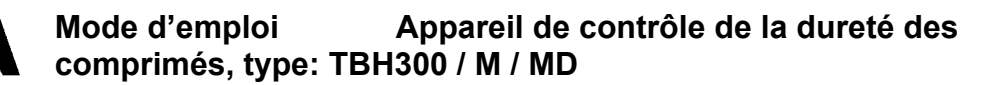

**2) Dispositif de vérification d'ampoules** (numéro de référence 690-009-0001) (seulement pour les appareils sans magasin)

Dispositif de contrôle de la résistance d'ampoules à anneaux broyeurs, comprenant :

- 1 mâchoire de rupture amovible, modèle spécial
- 1 support spécial pour pièces de contrôle
- 1 pièce de contrôle pour des ampoules à anneaux broyeurs 1 ml et 2 ml
- 1 pièce de contrôle pour des ampoules à anneaux broyeurs 3ml et 5ml
- 1 pièce de contrôle pour des ampoules à anneaux broyeurs 10 ml
- 1 pièce de contrôle pour des ampoules à anneaux broyeurs 20ml, 25ml et 30ml

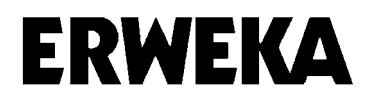

# **Plan de branchement**

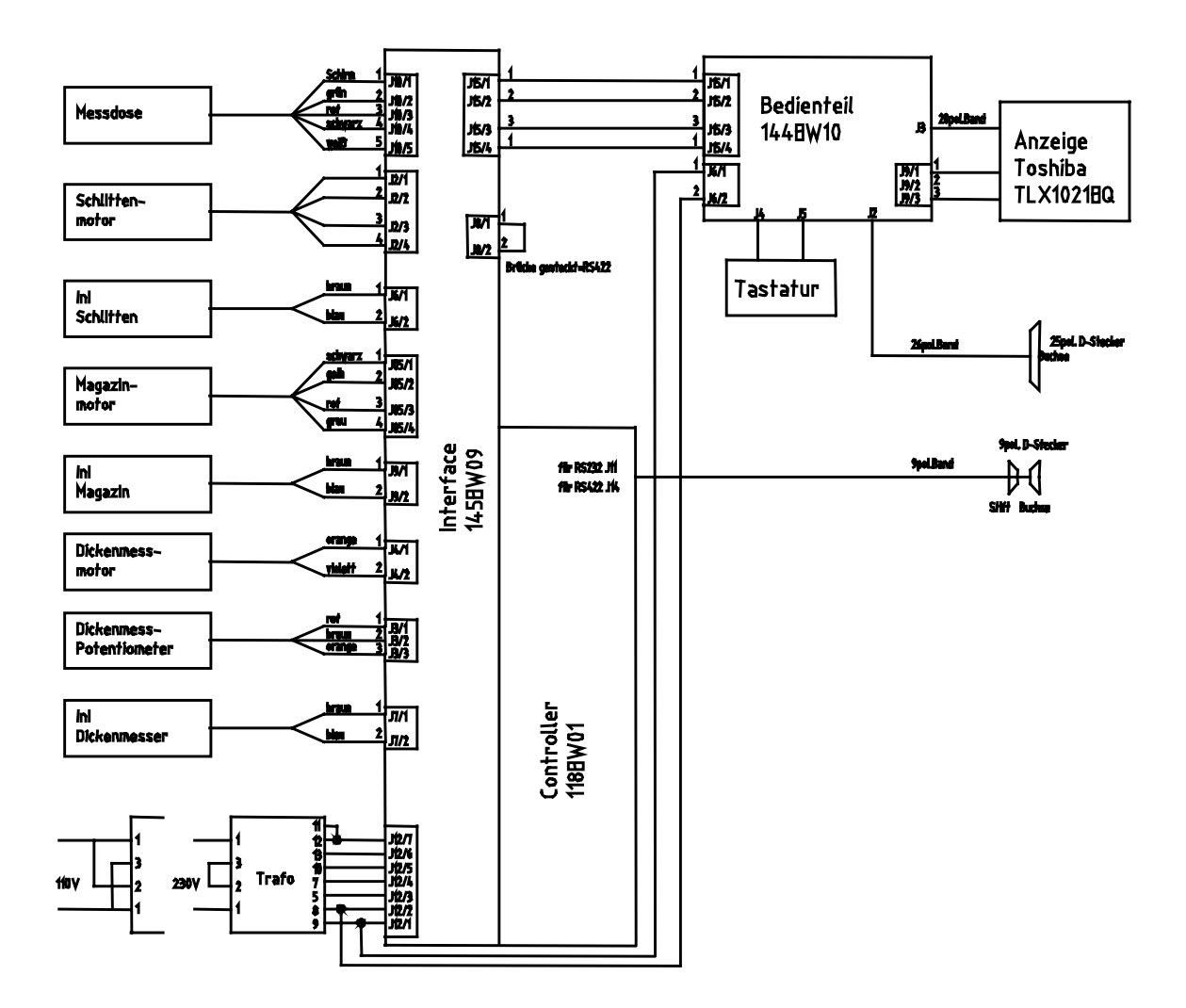

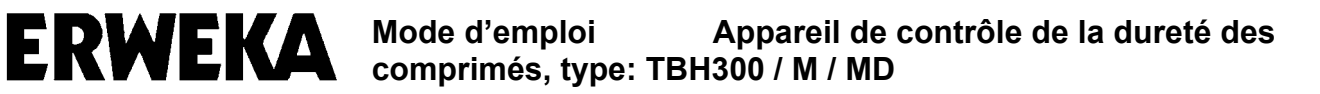

# **Exemple de sondage**

# **ERWEKA**

TBH300 1.XX 00000000091146 Utilisateur : EXEMPLE

Mettez l'appareil sous tension et entrez le nom de l'utilisateur.

#### **ERWEKA TBH300**

Mesures directes Administration des normes **Sondage** Affichage des résultats et évaluation **Configuration** Réglage de la presse

Après avoir entré dans le menu "configuration" toutes les données concernant les appareils et spécifiques aux types de mesure, ainsi que les limites de tolérances et les données de presse dans le menu "administration des normes", vous pouvez commencer les mesures.

Sélectionnez "administration des normes" dans le menu principal.

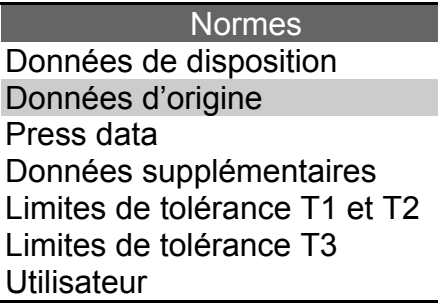

Sélectionnez "données d'origine" dans le menu "normes".

#### Données d'origine 1

Nouveau Affichage **Effacer** Imprimer

Sélectionnez la rubrique "nouveau".

#### Donn. d'origine

Sélectionnez une position vacante avec les touches Flèches. Si aucune donnée d'origine n'a pas encore été entrée, confirmez la première position avec <Enter>.

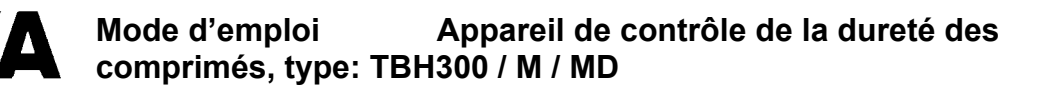

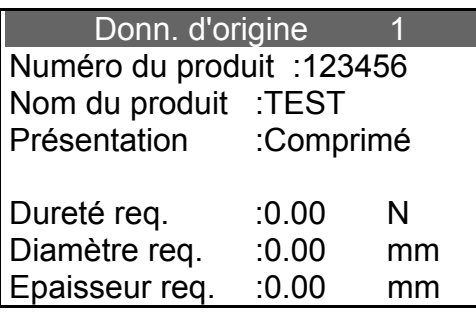

Entrez le numéro du produit.

Entrez le nom du produit.

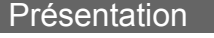

Oblong Dragée Comprimé Ampoule Noyaux

Sélectionnez la forme du produit.

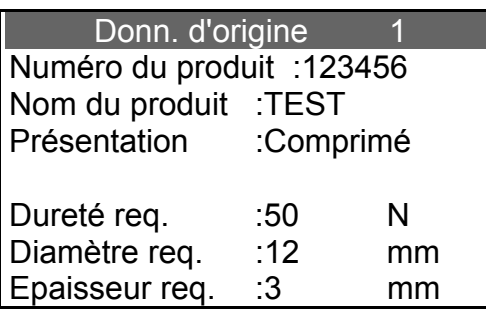

Entrez les valeurs requises pour le poids, la dureté, le diamètre et l'épaisseur.

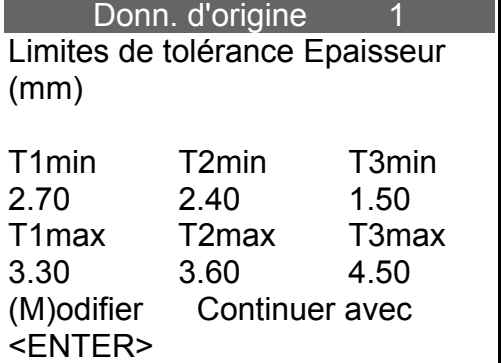

Vérifiez toutes les limites de tolérances pour l'épaisseur, modifiez si nécessaire et confirmez les valeurs avec <Enter>.

Continuez avec <Enter> s'il n'est pas nécessaire d'effectuer des modifications.

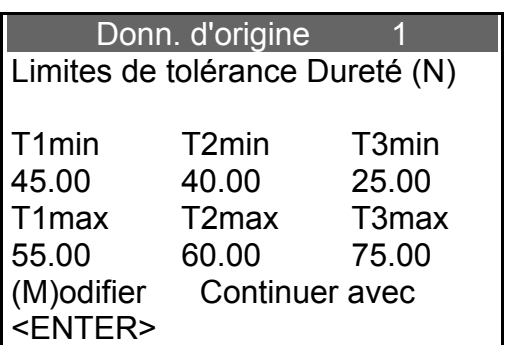

Vérifiez toutes les limites de tolérances pour la dureté, modifiez si nécessaire et confirmez les valeurs avec <Enter>.

Continuez avec <Enter> s'il n'est pas nécessaire d'effectuer des modifications.

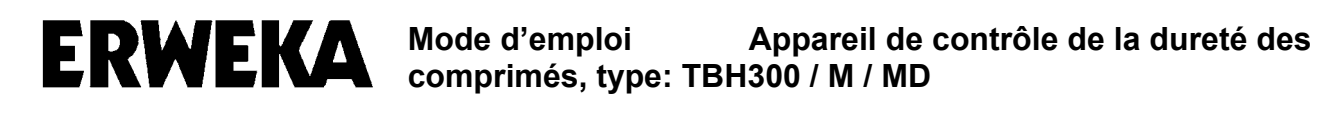

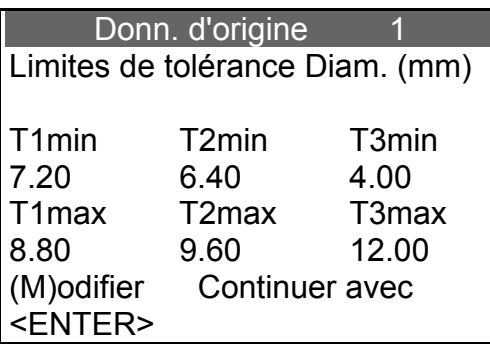

Vérifiez toutes les limites de tolérances pour la dureté, modifiez si nécessaire et confirmez les valeurs avec <Enter>.

Continuez avec <Enter> s'il n'est pas nécessaire d'effectuer des modifications.

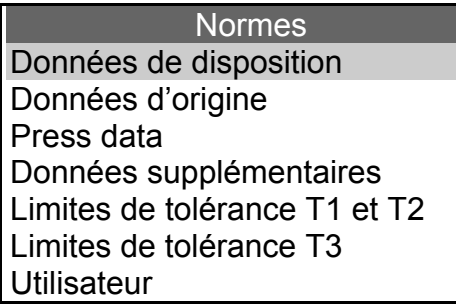

Vous quittez le menu "donn. d'origine" avec la touche <CL> et sélectionnez les données de disposition.

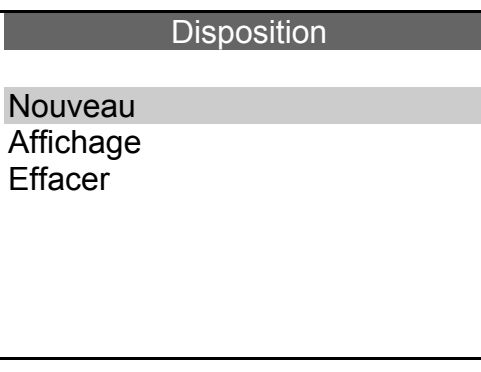

Sélectionnez la rubrique "nouveau".

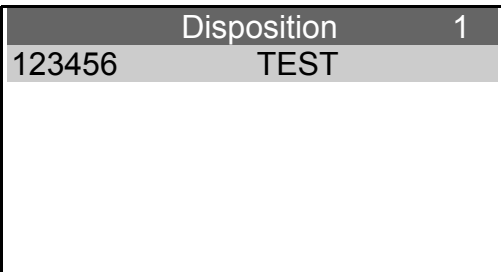

Choisissez le produit.

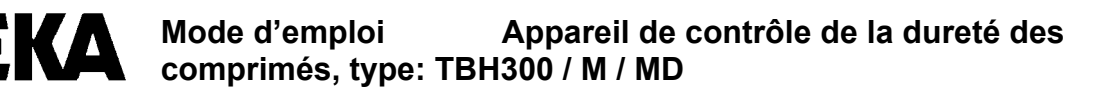

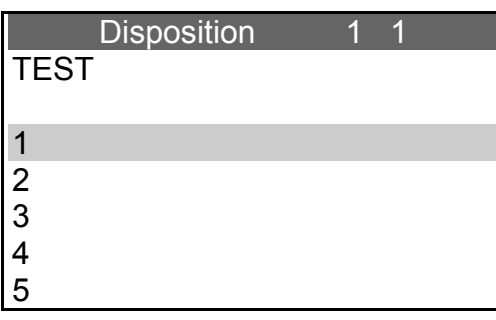

Ouvrir la première position.

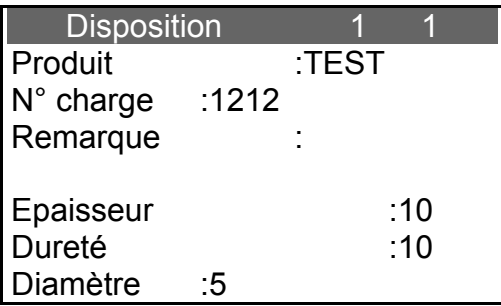

Entrez le numéro de charge. Entrez les remarques. Entrez le nombre souhaité de comprimés à mesurer. Confirmez et quittez le menu avec <Enter>.

#### ERWEKA TBH300

Mesures directes Administration des normes Sondage Affichage des résultats et évaluation **Configuration** Réglage de la presse

Sélectionnez "sondage".

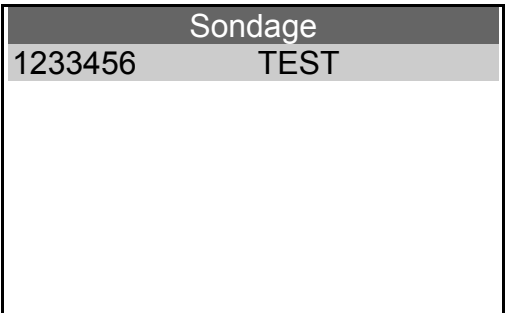

Choix du produit dans la liste.

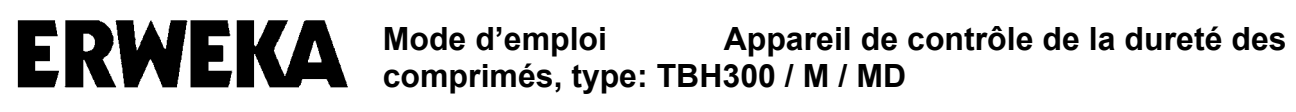

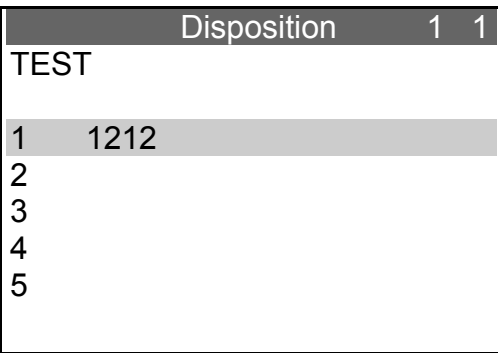

Sélectionnez les données de disposition.

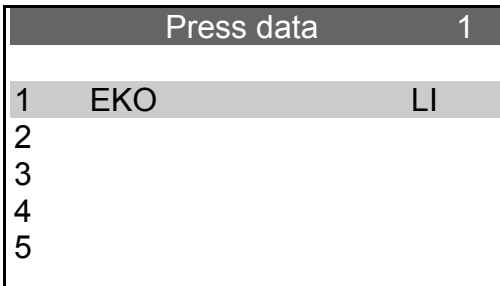

Sélectionnez les données de presse.

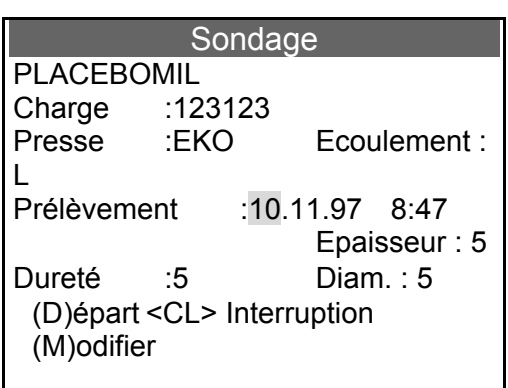

Modifiez l'heure et la date du prélèvement ou confirmez l'heure et la date actuelles avec <Enter>.

Démarrez le test avec la touche <D>.

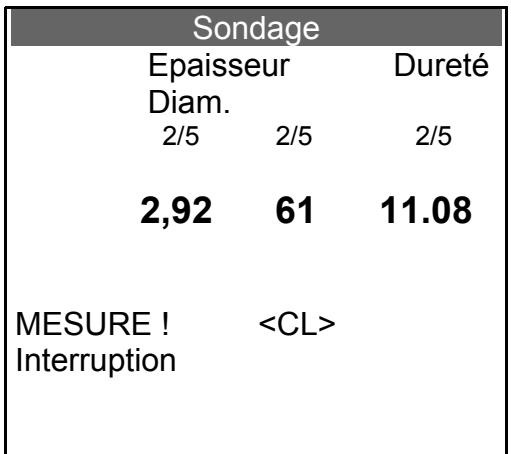

Les valeurs mesurées de la mesure actuelle sont affichées. Si les résultats se situent en dehors des limites de tolérance T3, il convient alors de rajouter des comprimés. Tous les résultats peuvent être visualisés et imprimés dans le menu "résultats".

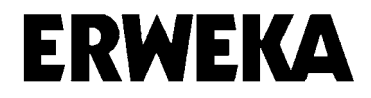